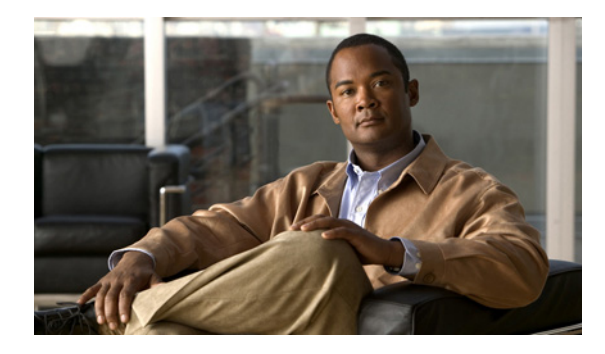

# **NetFlow Layer 2 and Security Monitoring Exports**

**First Published: June 19, 2006 Last Updated: June 11, 2010**

The NetFlow Layer 2 and Security Monitoring Exports feature improves your ability to detect and analyze network threats such as denial of service (DoS) attacks by increasing the number of fields from which NetFlow can capture values.

NetFlow is a Cisco IOS technology that provides statistics on packets flowing through a router. NetFlow is the standard for acquiring IP operational data from IP networks. NetFlow provides network and security monitoring, network planning, traffic analysis, and IP accounting.

## **Finding Feature Information**

Your software release may not support all the features documented in this module. For the latest feature information and caveats, see the release notes for your platform and software release. To find information about the features documented in this module, and to see a list of the releases in which each feature is supported, use the ["Feature Information for NetFlow Layer 2 and Security Monitoring Exports" section on](#page-33-0)  [page 34](#page-33-0).

Use Cisco Feature Navigator to find information about platform support and Cisco IOS and Catalyst OS software image support. To access Cisco Feature Navigator, go to [http://www.cisco.com/go/cfn.](http://www.cisco.com/go/cfn) An account on Cisco.com is not required.

# **Contents**

- **•** [Prerequisites for NetFlow Layer 2 and Security Monitoring Exports, page 2](#page-1-0)
- **•** [Restrictions for NetFlow Layer 2 and Security Monitoring Exports, page 2](#page-1-1)
- **•** [Information About NetFlow Layer 2 and Security Monitoring Exports, page 2](#page-1-2)
- **•** [How to Configure NetFlow Layer 2 and Security Monitoring Exports, page 14](#page-13-0)
- [Configuration Examples for NetFlow Layer 2 and Security Monitoring Exports, page 19](#page-18-0)
- **•** [Additional References, page 33](#page-32-0)

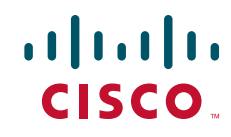

- [Feature Information for NetFlow Layer 2 and Security Monitoring Exports, page 34](#page-33-0)
- **•** [Glossary, page 36](#page-35-0)

# <span id="page-1-0"></span>**Prerequisites for NetFlow Layer 2 and Security Monitoring Exports**

Before you configure NetFlow Layer 2 and Security Monitoring Exports, you should understand NetFlow accounting and how to configure your router to capture IP traffic accounting statistics using NetFlow. See the ["Cisco IOS NetFlow Overview"](http://www.cisco.com/en/US/docs/ios/netflow/configuration/guide/ios_netflow_ov.html) and ["Configuring NetFlow and NetFlow Data Export"](http://www.cisco.com/en/US/docs/ios/netflow/configuration/guide/cfg_nflow_data_expt.html
) modules for more details.

NetFlow and Cisco Express Forwarding (CEF), distributed CEF (dCEF), or fast switching must be configured on your system.

# <span id="page-1-1"></span>**Restrictions for NetFlow Layer 2 and Security Monitoring Exports**

If you want to export the data captured with the NetFlow Layer 2 and Security Monitoring feature, you must configure NetFlow to use the NetFlow Version 9 data export format.

# <span id="page-1-2"></span>**Information About NetFlow Layer 2 and Security Monitoring Exports**

To configure NetFlow Layer 2 and Security Monitoring Exports, you should understand the following concepts:

- [NetFlow Layer 2 and Security Monitoring, page 2](#page-1-3)
- **[NBAR Data Export, page 13](#page-12-0)**

### <span id="page-1-3"></span>**NetFlow Layer 2 and Security Monitoring**

The Layer 2 and Layer 3 fields supported by the NetFlow Layer 2 and Security Monitoring Exports feature increase the amount of information that can be obtained by NetFlow about the traffic in your network. You can use this new information for applications such as traffic engineering and usage-based billing.

The Layer 3 IP header fields for which the NetFlow Layer 2 and Security Monitoring Exports feature captures the values are as follows:

- **•** Time-to-live (TTL) field
- **•** Packet length field
- **•** ID field
- **•** ICMP type and code fields
- **•** Fragment offset

See the "[Layer 3 Information Capture Using NetFlow Layer 2 and Security Monitoring Exports](#page-4-0)" section for more information on these Layer 3 fields.

The Layer 2 fields for which NetFlow Layer 2 and Security Monitoring Exports feature captures the values are as follows:

- **•** Source MAC address field from frames that are received by the NetFlow router
- Destination MAC address field from frames that are transmitted by the NetFlow router
- **•** VLAN ID field from frames that are received by the NetFlow router
- **•** VLAN ID field from frames that are transmitted by the NetFlow router

See the "[Layer 2 Information Capture Using NetFlow Layer 2 and Security Monitoring Exports](#page-8-0)" section for more information about these Layer 2 fields.

The Layer 3 fields captured by the NetFlow Layer 2 and Security Monitoring Exports feature improve the capabilities of NetFlow for identifying DoS attacks. The Layer 2 fields captured by the NetFlow Layer 2 and Security Monitoring Exports feature can help you identify the path that the DoS attack is taking through the network.

The Layer 2 and Layer 3 fields captured by the NetFlow Layer 2 and Security Monitoring Exports feature are not key fields. They provide additional information about the traffic in an existing flow. Changes in the values of NetFlow key fields such as the source IP address from one packet to the next packet result in the creation of a new flow. For example, if the first packet captured by NetFlow has a source IP address of 10.34.0.2 and the second packet captured has a source IP address of 172.16.213.65, then NetFlow will create two separate flows.

Many DoS attacks consist of an attacker sending the same type of IP datagram again and again in an attempt to overwhelm the target systems. In such cases the incoming traffic often has similar characteristics, such as the same values in each datagram for one or more of the fields that the NetFlow Layer 2 and Security Monitoring Exports feature can capture.

There is no easy way to identify the originator of many DoS attacks because the IP source address of the device sending the traffic is usually forged. However, you can easily trace the traffic back through the network to the router on which it is arriving by capturing the MAC address and VLAN-ID fields using the NetFlow Layer 2 and Security Monitoring Exports feature. If the router on which the traffic is arriving supports NetFlow, you can configure the NetFlow Layer 2 and Security Monitoring Exports feature on it to identify the interface where the traffic is arriving. [Figure 1](#page-3-0) shows an example of an attack in progress.

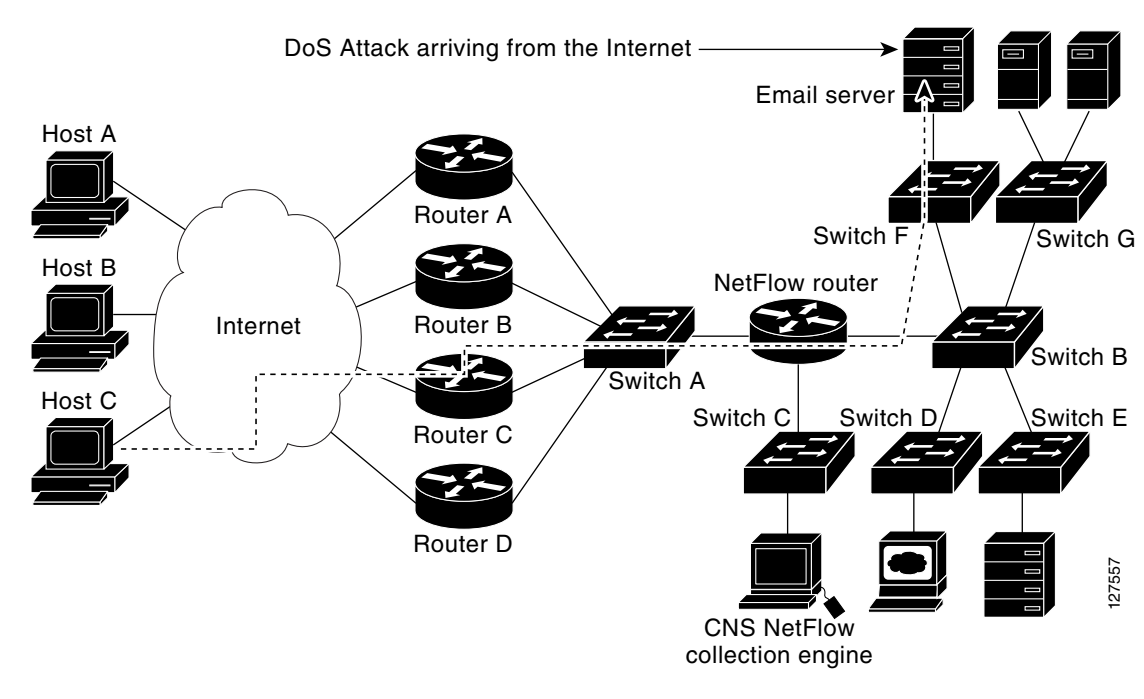

#### <span id="page-3-0"></span>*Figure 1 DoS Attack Arriving over the Internet*

**Note** You can analyze the data captured by NetFlow directly from the router using the **show ip cache verbose flow** command or the CNS NetFlow Collector Engine.

Once you have concluded that a DoS attack is taking place by analyzing the Layer 3 fields in the NetFlow flows, you can analyze the Layer 2 fields in the flows to discover the path that the DoS attack is taking through the network.

An analysis of the data captured by the NetFlow Layer 2 and Security Monitoring Exports feature for the scenario shown in Figure 1 indicates that the DoS attack is arriving on Router C because the upstream MAC address is from the interface that connects Router C to Switch A. It is also evident that there are no routers between the target host (the e-mail server) and the NetFlow router because the destination MAC address of the DoS traffic that the NetFlow router is forwarding to the email server is the MAC address of the e-mail server.

You can find out the MAC address that Host C is using to send the traffic to Router C by configuring the NetFlow Layer 2 and Security Monitoring Exports feature on Router C. The source MAC address will be from Host C. The destination MAC address will be for the interface on the NetFlow router.

Once you know the MAC address that Host C is using and the interface on Router C on which Host C's DoS attack is arriving, you can mitigate the attack by reconfiguring Router C to block Host C's traffic. If Host C is on a dedicated interface, you disable the interface. If Host C is using an interface that carries traffic from other users, you must configure your firewall to block Host C's traffic but still allow the traffic from the other users to flow through Router C.

The "[Configuration Examples for NetFlow Layer 2 and Security Monitoring Exports"](#page-18-0) section has two examples for using the NetFlow Layer 2 and Security Monitoring Exports feature to identify an attack in progress and the path that the attack is taking through a network.

 $\overline{\phantom{a}}$ 

### <span id="page-4-0"></span>**Layer 3 Information Capture Using NetFlow Layer 2 and Security Monitoring Exports**

The NetFlow Layer 2 and Security Monitoring Exports feature has support for capturing five fields from Layer 3 IP traffic in a flow:

- **•** Time-to-live field
- **•** Packet length field
- **•** ID field
- **•** ICMP type and code
- **•** Fragment offset

[Figure 2](#page-4-1) shows the fields in an IP packet header.

#### <span id="page-4-1"></span>*Figure 2 IP Packet Header Fields*

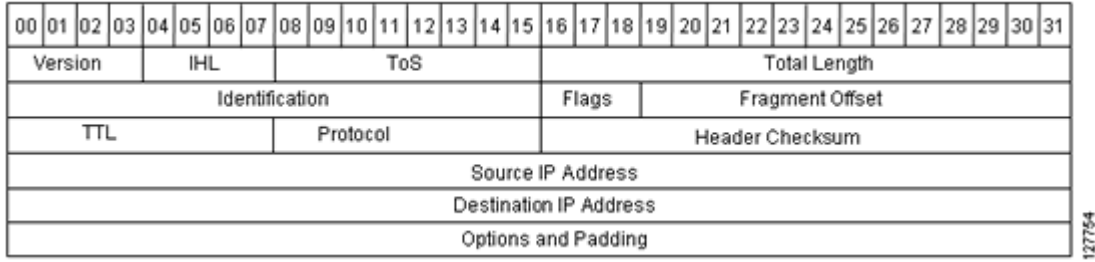

[Table 1](#page-4-2) describes the header fields in Figure 2.

<span id="page-4-2"></span>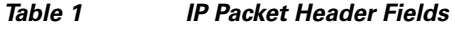

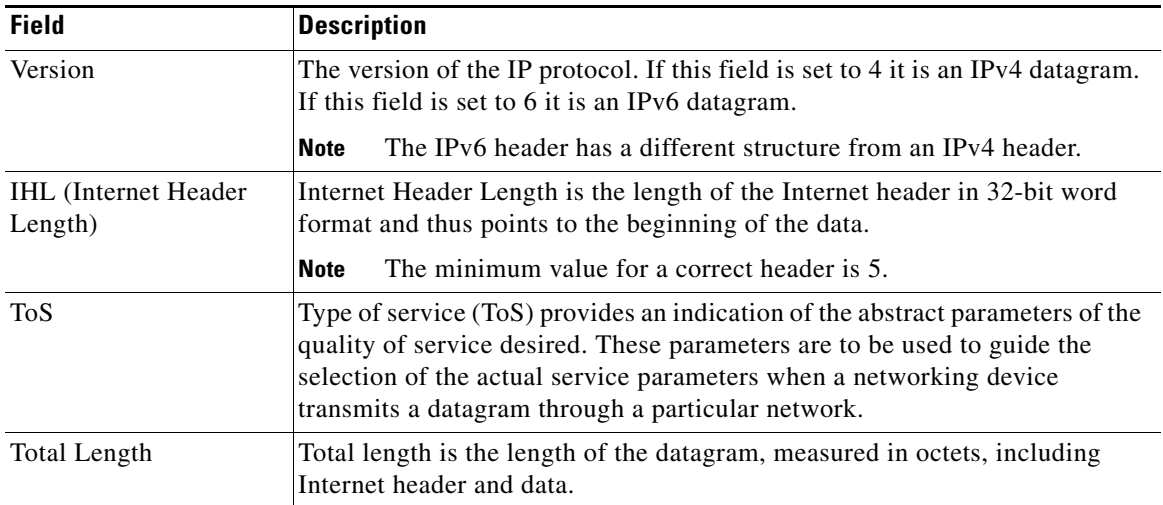

H.

 $\mathsf I$ 

| <b>Field</b>        | <b>Description</b>                                                                                                    |
|---------------------|----------------------------------------------------------------------------------------------------|
| Identification (ID) | The value in the ID field is entered by the sender. All of the fragments of an<br>IP datagram have the same value in the ID field. Subsequent IP datagrams<br>from the same sender will have different values in the ID field.                                                                                                    |
|                     | It is very common for a host to be receiving fragmented IP datagrams from<br>several senders concurrently. It is also common for a host to be receiving<br>multiple IP datagrams from the same sender concurrently.                                                                                                    |
|                     | The value in the ID field is used by the destination host to ensure that the<br>fragments of an IP datagram are assigned to the same packet buffer during<br>the IP datagram reassembly process. The unique value in the ID field is also<br>used to prevent the receiving host from mixing together IP datagram<br>fragments of different IP datagrams from the same sender during the IP<br>datagram reassembly process.                                                                                                    |
| Flags               | A sequence of 3 bits used to set and track IP datagram fragmentation<br>parameters.                                                                                                    |
|                     | $001$ = The IP datagram can be fragmented. There are more fragments of<br>$\bullet$<br>the current IP datagram in transit.                                                                                                    |
|                     | $000$ = The IP datagram can be fragmented. This is the last fragment of<br>$\bullet$<br>the current IP datagram.                                                                                                    |
|                     | $010$ = The IP Datagram cannot be fragmented. This is the entire IP<br>٠<br>datagram.                                                                                                    |
| Fragment Offset     | This field indicates where in the datagram this fragment belongs.                                                                                                    |
| TTL (Time-to-Live)  | This field indicates the maximum time the datagram is allowed to remain in<br>the Internet system. If this field contains the value 0, then the datagram must<br>be destroyed. This field is modified in Internet header processing. The time<br>is measured in units of seconds, but since every module that processes a<br>datagram must decrease the TTL by at least 1 even if it processes the<br>datagram in less than a second, the TTL must be thought of only as an upper<br>bound on the time a datagram can exist. The intention is to cause<br>undeliverable datagrams to be discarded and to bound the maximum<br>datagram lifetime. |
| Protocol            | Indicates the type of transport packet included in the data portion of the IP<br>datagram. Common values are:                                                                                                    |
|                     | $1 = ICMP$                                                                                                    |
|                     | $6 = TCP$                                                                                                    |
|                     | $17 = UDP$                                                                                                    |
| Header checksum     | A checksum on the header only. Since some header fields, such as the<br>time-to-live field, change every time an IP datagram is forwarded, this value<br>is recomputed and verified at each point that the Internet header is processed.                                                                                                    |
| Source IP Address   | IP address of the sending station.                                                                                                    |

*Table 1 IP Packet Header Fields (continued)*

 $\overline{\phantom{a}}$ 

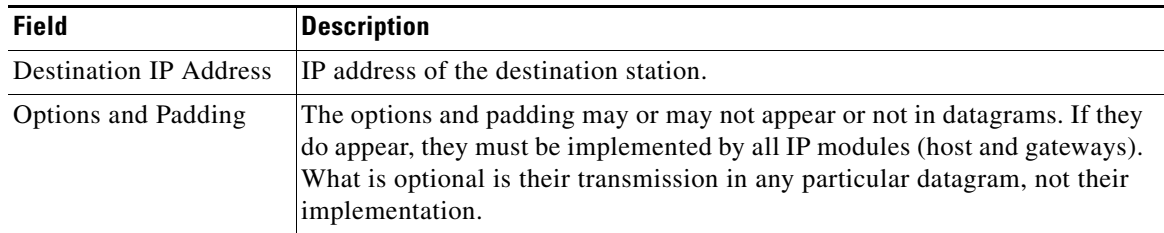

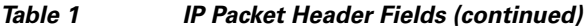

[Figure 3](#page-6-0) shows the fields in an ICMP datagram.

#### <span id="page-6-0"></span>*Figure 3 ICMP Datagram*

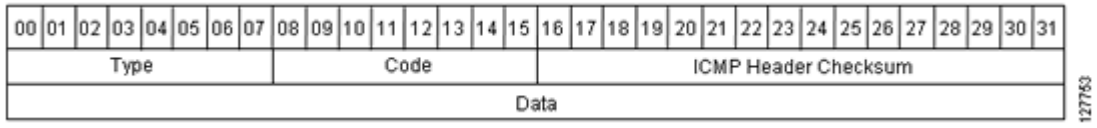

[Table 2](#page-6-1) interprets the packet format in Figure 3. ICMP datagrams are carried in the data area of an IP datagram, after the IP header.

<span id="page-6-1"></span>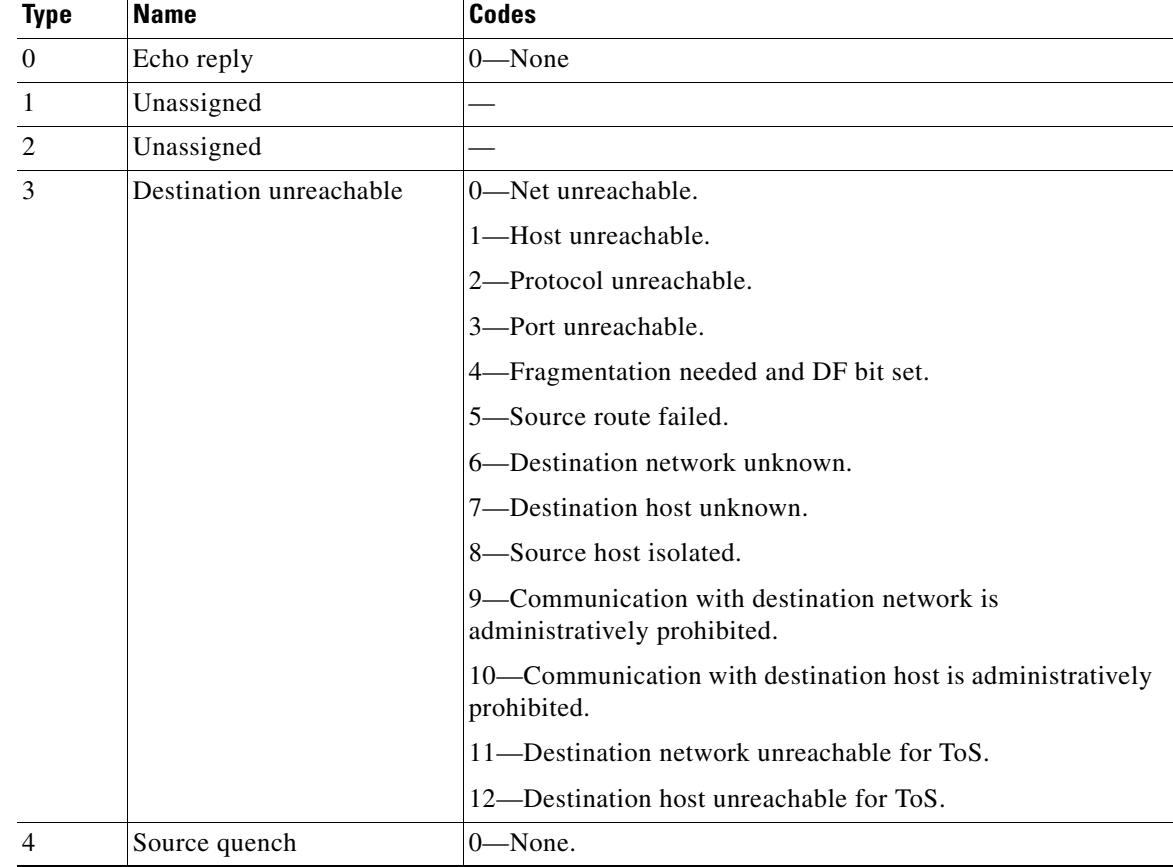

#### *Table 2 ICMP Packet Format*

**The Second** 

 $\mathsf I$ 

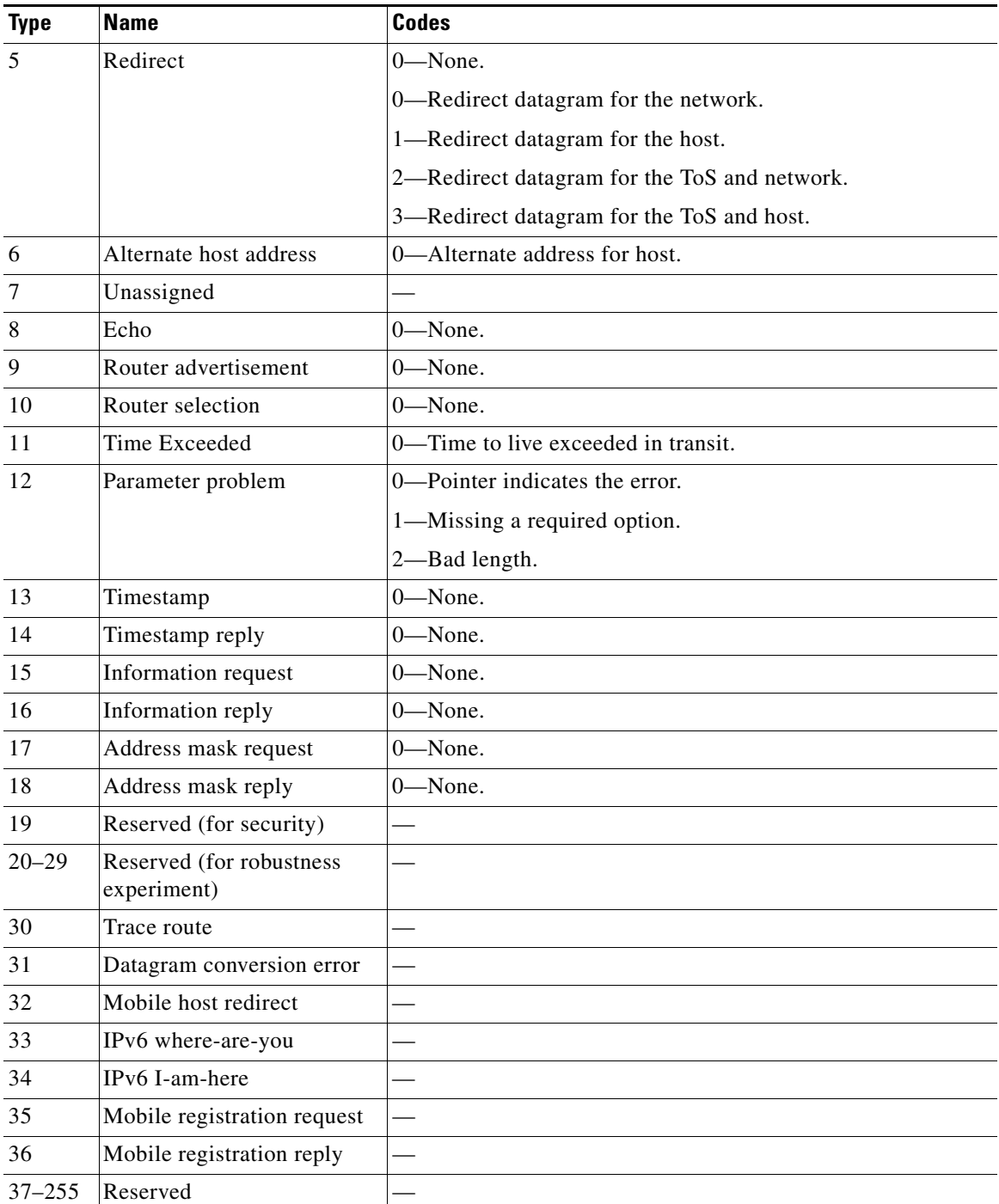

#### *Table 2 ICMP Packet Format (continued)*

#### <span id="page-8-0"></span>**Layer 2 Information Capture Using NetFlow Layer 2 and Security Monitoring Exports**

The NetFlow Layer 2 and Security Monitoring Exports feature has the ability to capture the values of the MAC address and VLAN ID fields from flows. The two supported VLAN types are 802.1q and the Cisco Inter-Switch Link (ISL) protocol. This section explains the following concepts:

- **•** [Understanding Layer 2 MAC Address Fields](#page-8-1)
- **•** [Understanding Layer 2 VLAN ID Fields](#page-9-0)

#### <span id="page-8-1"></span>**Understanding Layer 2 MAC Address Fields**

The new Layer 2 fields for which the NetFlow Layer 2 and Security Monitoring Exports feature captures the values are as follows:

- **•** The source MAC address field from frames that are received by the NetFlow router
- **•** The destination MAC address field from frames that are transmitted by the NetFlow router
- **•** The VLAN ID field from frames that are received by the NetFlow router
- **•** The VLAN ID field from frames that are transmitted by the NetFlow router

[Figure 4](#page-8-2) shows the Ethernet Type II and Ethernet 802.3 frame formats. The destination address field and the source address field in the frame formats are the MAC addresses values that are captured by NetFlow.

<span id="page-8-2"></span>*Figure 4 Ethernet Type II and 802.3 Frame Formats*

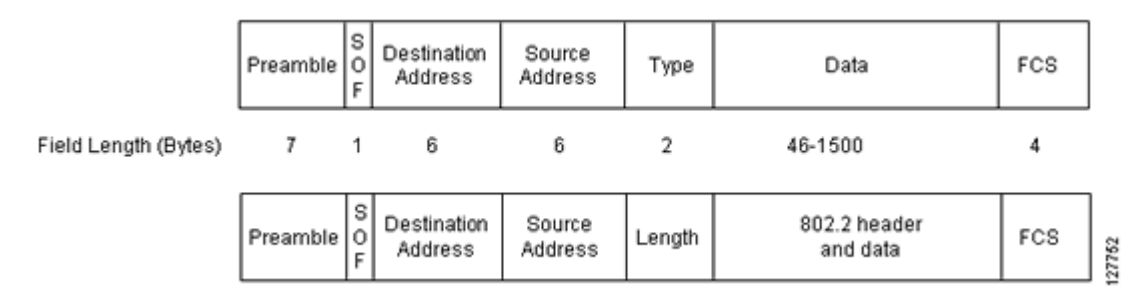

[Table 3](#page-8-3) explains the fields for the Ethernet frame formats.

<span id="page-8-3"></span>*Table 3 Ethernet Type II and 802.3 Frame Fields*

| <b>Field</b>         | <b>Description</b>                                                                                                    |
|----------------------|----------------------------------------------------------------------------------------------------|
| Preamble             | The entry in the Preamble field is an alternating pattern of 1s and 0s that tells<br>receiving stations that a frame is coming. It also provides a means for the<br>receiving stations to synchronize their clocks with the incoming bit stream. |
| SOF (Start of frame) | The SOF field holds an alternating pattern of 1s and 0s, ending with two<br>consecutive 1-bits indicating that the next bit is the first bit of the first byte<br>of the destination MAC address.                                                |

 $\mathbf I$ 

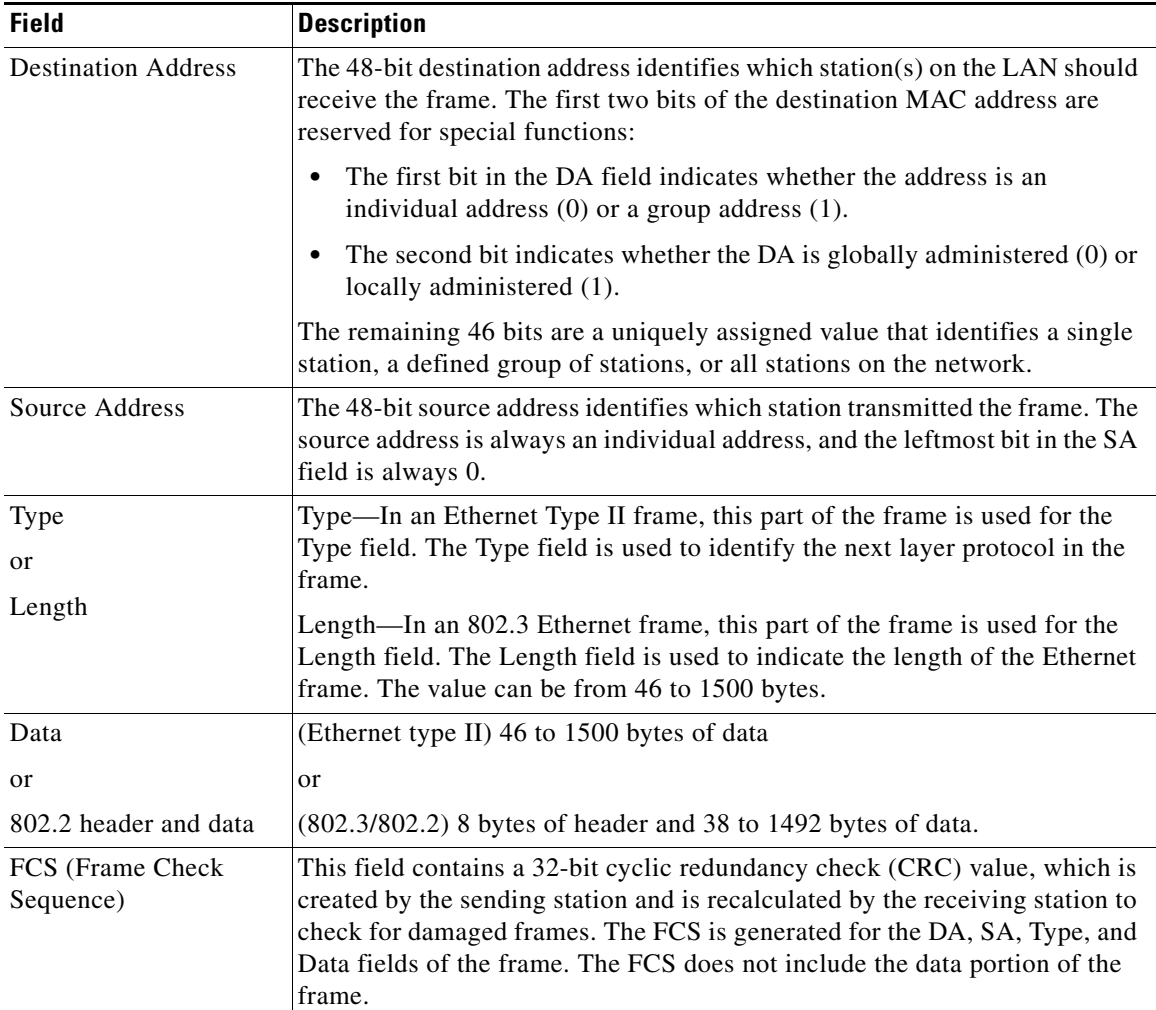

#### *Table 3 Ethernet Type II and 802.3 Frame Fields (continued)*

#### <span id="page-9-0"></span>**Understanding Layer 2 VLAN ID Fields**

NetFlow can capture the value in the VLAN ID field for 802.1q tagged VLANs and Cisco ISL encapsulated VLANs. This section describes the two types of VLANs:

- **•** [Understanding 802.1q VLANs](#page-9-1)
- **•** [Understanding Cisco ISL VLANs](#page-10-0)

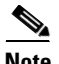

**Note** ISL and 802.1q are commonly called VLAN encapsulation protocols.

#### <span id="page-9-1"></span>**Understanding 802.1q VLANs**

Devices that use 802.1q insert a four-byte tag into the original frame before it is transmitted. [Figure 5](#page-10-1) shows the format of an 802.1q tagged Ethernet frame.

 $\mathbf{I}$ 

 $\Gamma$ 

#### <span id="page-10-1"></span>*Figure 5 802.1q Tagged Ethernet Type II or 802.3 Frame*

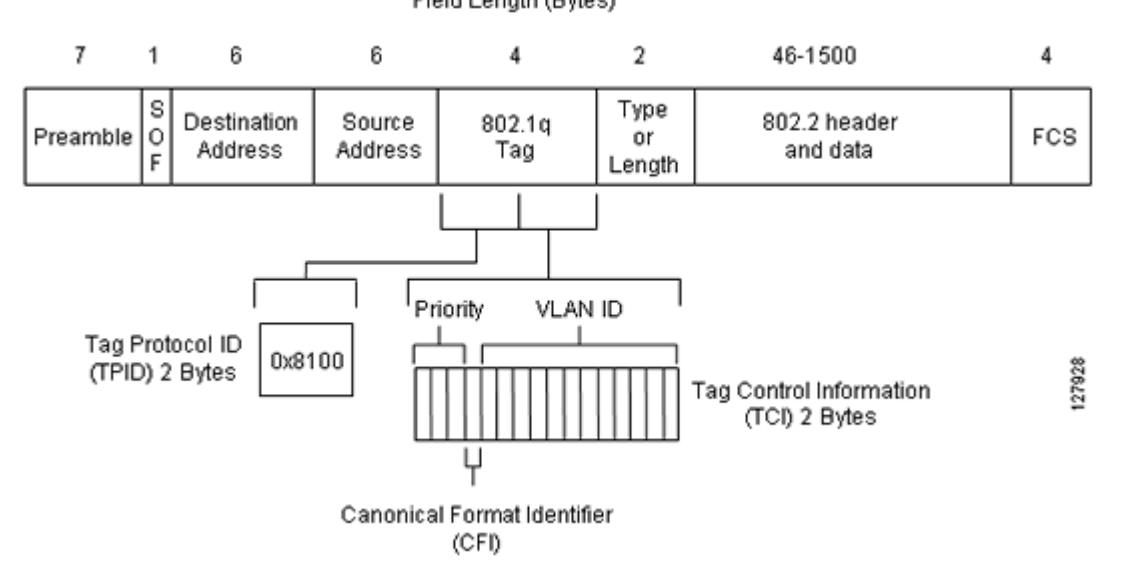

Field Length (Bytes)

[Table 4](#page-10-2) describes the fields for 802.1q VLANs.

#### <span id="page-10-2"></span>*Table 4 802.1q VLAN Encapsulation Fields*

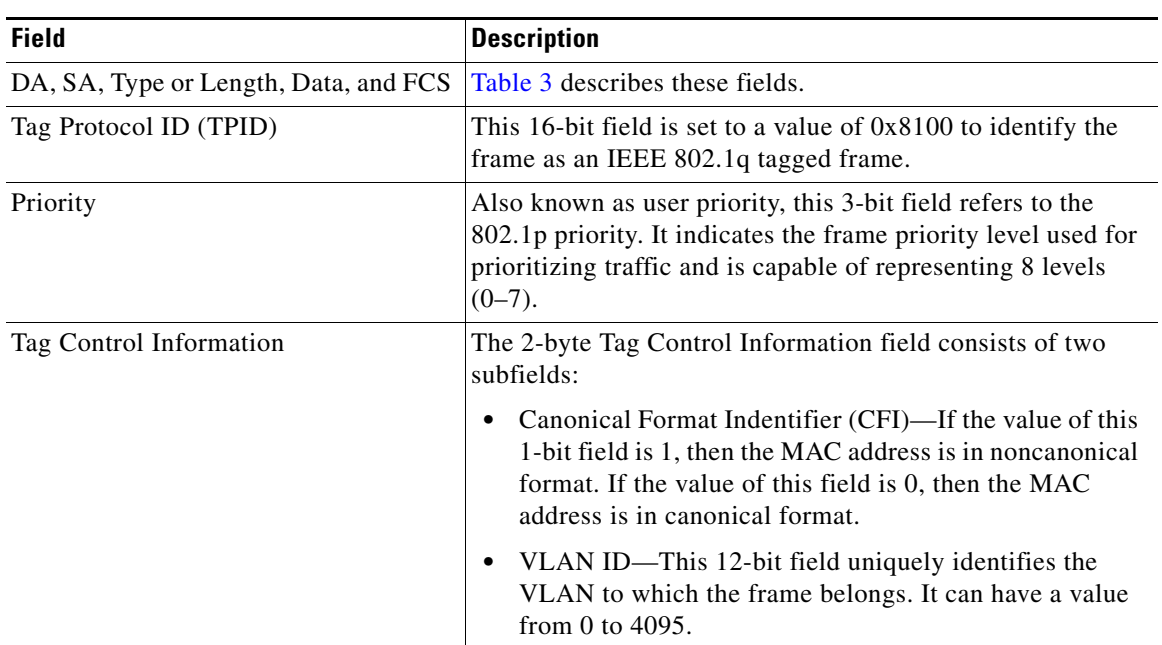

#### <span id="page-10-0"></span>**Understanding Cisco ISL VLANs**

ISL is a Cisco-proprietary protocol for encapsulating frames on a VLAN trunk. Devices that use ISL add an ISL header to the frame. This process is known as VLAN encapsulation. 802.1Q is the IEEE standard for tagging frames on a VLAN trunk. [Figure 6](#page-11-0) shows the format of a Cisco ISL-encapsulated Ethernet frame.

 $\mathsf I$ 

#### <span id="page-11-0"></span>*Figure 6 Cisco ISL Tagged Ethernet Frame*

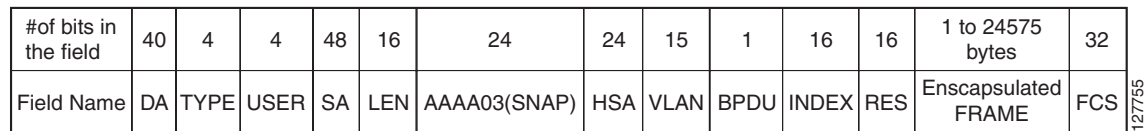

[Table 5](#page-11-1) describes The fields for 802.1q VLANs.

#### <span id="page-11-1"></span>*Table 5 ISL VLAN Encapsulation*

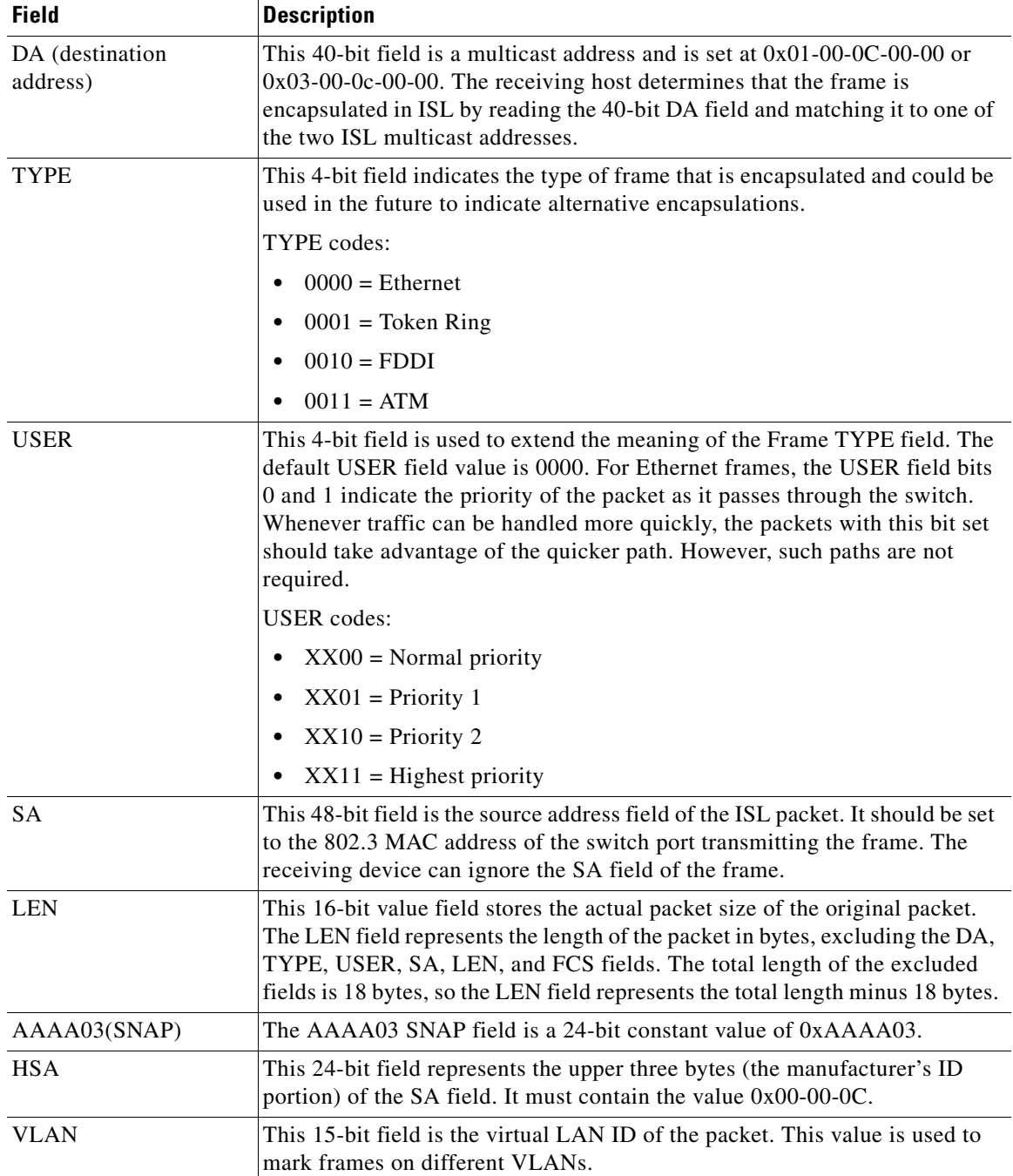

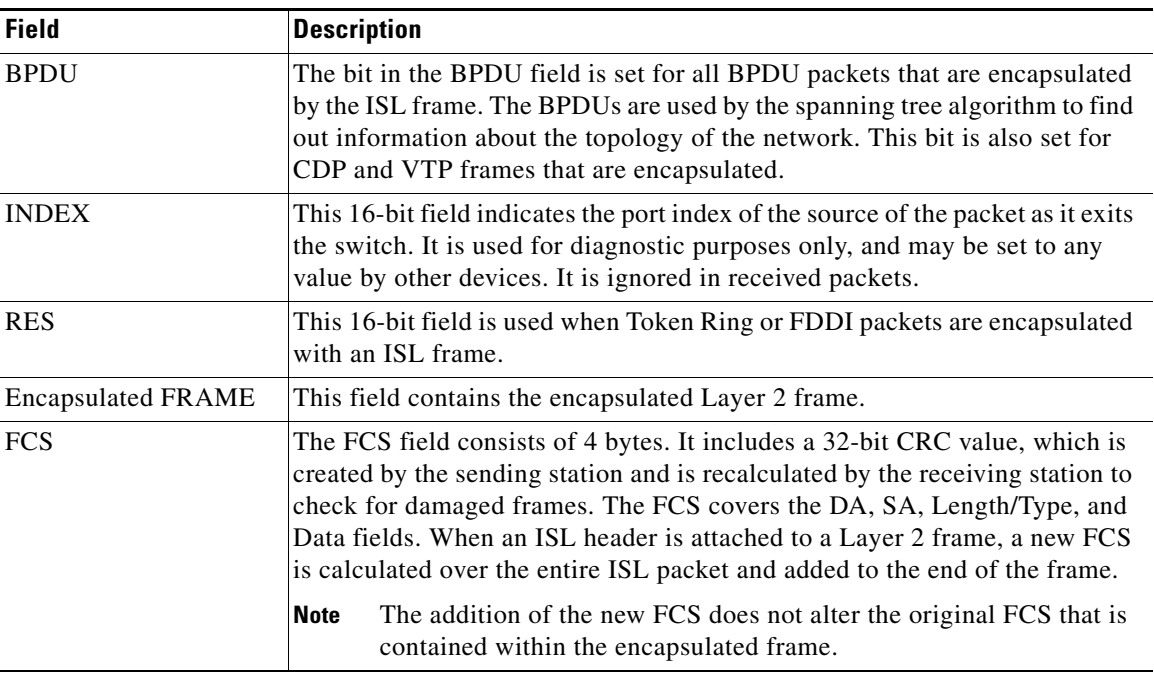

#### *Table 5 ISL VLAN Encapsulation (continued)*

### <span id="page-12-0"></span>**NBAR Data Export**

I

Network Based Application Recognition (NBAR) is a classification engine that recognizes and classifies a wide variety of protocols and applications, including web-based and other difficult-to-classify applications and protocols that use dynamic TCP/UDP port assignments.

When NBAR recognizes and classifies a protocol or application, the network can be configured to apply the appropriate application mapping with that protocol.

With Cisco IOS Release  $12.2(18)ZYA2$  on the Catalyst 6500 series switch equipped with a Supervisor 32/programmable intelligent services accelerator (PISA), the NBAR flow can be exported along with NetFlow export records.

The application-aware NetFlow feature integrates NBAR with NetFlow to provide the ability to export application information collected by NBAR using NetFlow. The application IDs created for the NetFlow Version 9 attribute export application names along with the standard attributes such as IP address and TCP/UDP port information. The NetFlow collector collects these flows based on source IP address and ID. The source ID refers to the unique identification for flows exported from a particular device.

The NBAR data exported to the NetFlow collector contains application mapping information. Using the NetFlow Data export options, the table containing the application IDs mapped to their application names is exported to the NetFlow collector. The mapping table is sent using the **ip flow-export template options nbar** command. The mapping information is refreshed every 30 minutes by default. You can configure the refresh interval by using the **ip flow-export template options timeout-rate** command.

Netflow export uses several aging mechanisms to manage the NetFlow cache. However, the NBAR data export intervals do not use NetFlow aging parameters.

#### **Benefits of NBAR NetFlow Integration**

NBAR enables network administrators to track variety of protocols and the amount of traffic generated by each protocol. NBAR also allows them to organize traffic into classes. These classes can then be used to provide different levels of service for network traffic, thereby allowing better network management by providing the right level of network resources for network traffic.

# <span id="page-13-0"></span>**How to Configure NetFlow Layer 2 and Security Monitoring Exports**

This section contains the following procedures:

- **•** [Configuring NetFlow Layer 2 and Security Monitoring Exports, page 14](#page-13-1)
- **•** [Verifying NetFlow Layer 2 and Security Monitoring Exports, page 16](#page-15-0) (Optional)
- **•** [Configuring NBAR Support for NetFlow Exports](#page-17-0)

### <span id="page-13-1"></span>**Configuring NetFlow Layer 2 and Security Monitoring Exports**

#### **Prerequisites**

CEF, dCEF, or fast switching for IP must be configured on your system before you configure the NetFlow Layer 2 and Security Monitoring Exports feature.

The optional ["Verifying NetFlow Layer 2 and Security Monitoring Exports"](#page-15-0) task uses the **show ip cache verbose flow** command to display the values of the fields that you have configured the NetFlow Layer 2 and Security Monitoring Exports feature to capture. In order for you to view the values of the fields that you configured the NetFlow Layer 2 and Security Monitoring Exports feature to capture, your router must forward the IP traffic that meets the criteria for these fields. For example, if you configure the **ip flow-capture ipid** command, your router must be forwarding IP datagrams to capture the IP ID values from the IP datagrams in the flow.

If you want to capture the values of the Layer 3 IP fragment offset field from the IP headers in your IP traffic using the **ip flow-capture fragment-offset** command, your router must be running Cisco IOS 12.4(2)T or later release.

#### **SUMMARY STEPS**

- **1. enable**
- **2. configure terminal**
- **3. ip flow-capture fragment-offset**
- **4. ip flow-capture icmp**
- **5. ip flow-capture ip-id**
- **6. ip flow-capture mac-addresses**
- **7. ip flow-capture packet-length**
- **8. ip flow-capture ttl**
- **9. ip flow-capture vlan-id**
- **10. interface type** [*number* | *slot*/*port*]
- **11. ip flow ingress** and/or **ip flow egress**
- **12. exit**

#### **DETAILED STEPS**

 $\mathbf{I}$ 

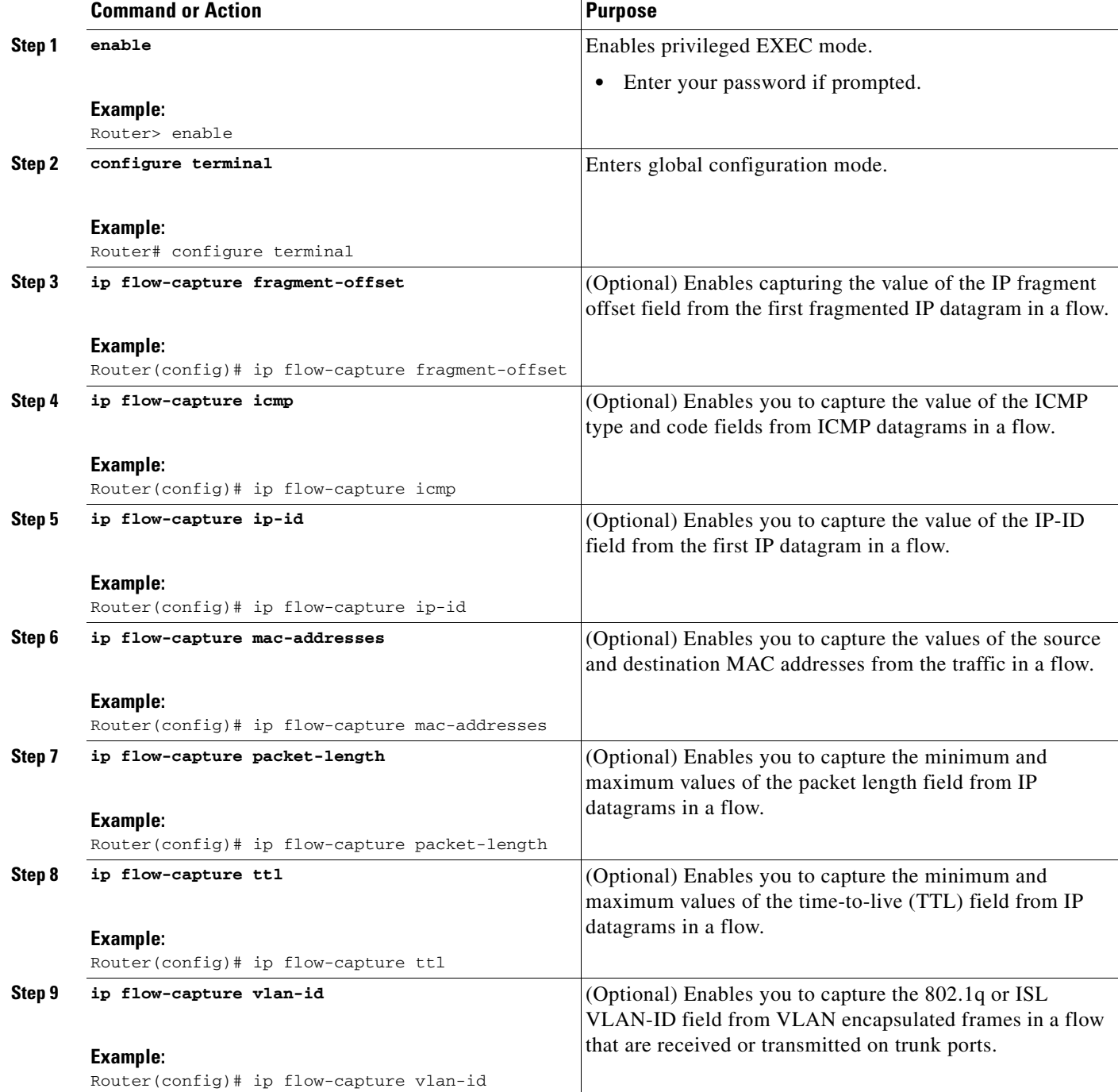

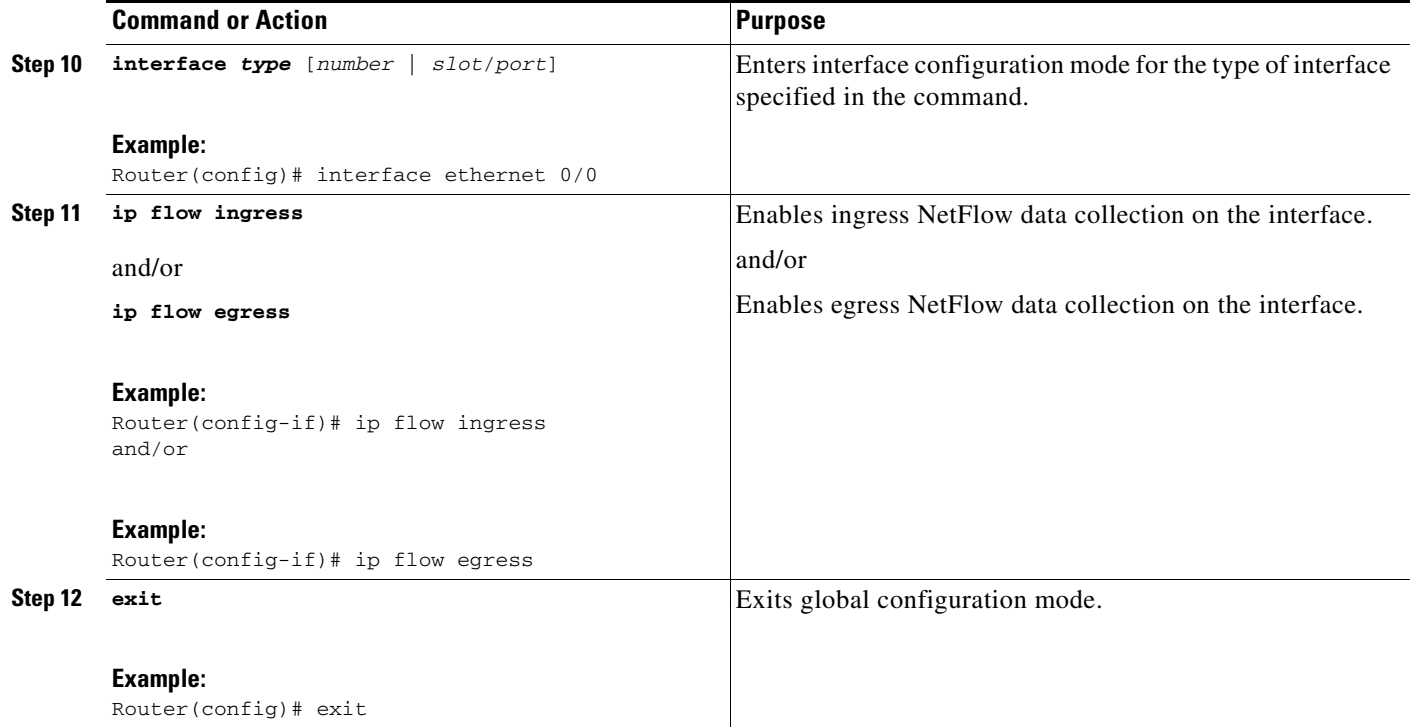

## <span id="page-15-0"></span>**Verifying NetFlow Layer 2 and Security Monitoring Exports**

Perform this task to verify the configuration of NetFlow Layer 2 and Security Monitoring Exports.

#### **Restrictions**

The ["Verifying NetFlow Layer 2 and Security Monitoring Exports](#page-15-0)" uses the **show ip cache verbose flow** command. The following restrictions apply to using the **show ip cache verbose flow** command.

#### **Displaying Detailed NetFlow Cache Information on Platforms Running Distributed Cisco Express Forwarding**

On platforms running dCEF, NetFlow cache information is maintained on each line card or Versatile Interface Processor. If you want to use the **show ip cache verbose flow** command to display this information on a distributed platform, you must enter the command at a line card prompt.

#### **Cisco 7500 Series Platform**

To display detailed NetFlow cache information on a Cisco 7500 series router that is running distributed dCEF, enter the following sequence of commands:

```
Router# if-con slot-number
LC-slot-number# show ip cache verbose flow
```
For Cisco IOS Releases 12.3(4)T, 12.3(6), and 12.2(20)S and later, enter the following command to display detailed NetFlow cache information:

Router# **execute-on** *slot-number* **show ip cache verbose flow**

#### **Cisco 12000 Series Platform**

To display detailed NetFlow cache information on a Cisco 12000 Series Internet Router, enter the following sequence of commands:

Router# **attach** *slot-number* LC-*slot-number*# **show ip cache verbose flow**

For Cisco IOS Releases 12.3(4)T, 12.3(6), and 12.2(20)S and later, enter the following command to display detailed NetFlow cache information:

Router# **execute-on** *slot-number* **show ip cache verbose flow**.

#### **SUMMARY STEPS**

 $\mathbf{I}$ 

**1. show ip cache verbose flow**

#### **DETAILED STEPS**

 $\mathbf I$ 

#### **Step 1 show ip cache verbose flow**

The following output shows the working of NetFlow Layer 2 and Security Monitoring Exports feature by capturing the values from the Layer 2 and Layer 3 fields in the flows.

Router# **show ip cache verbose flow**

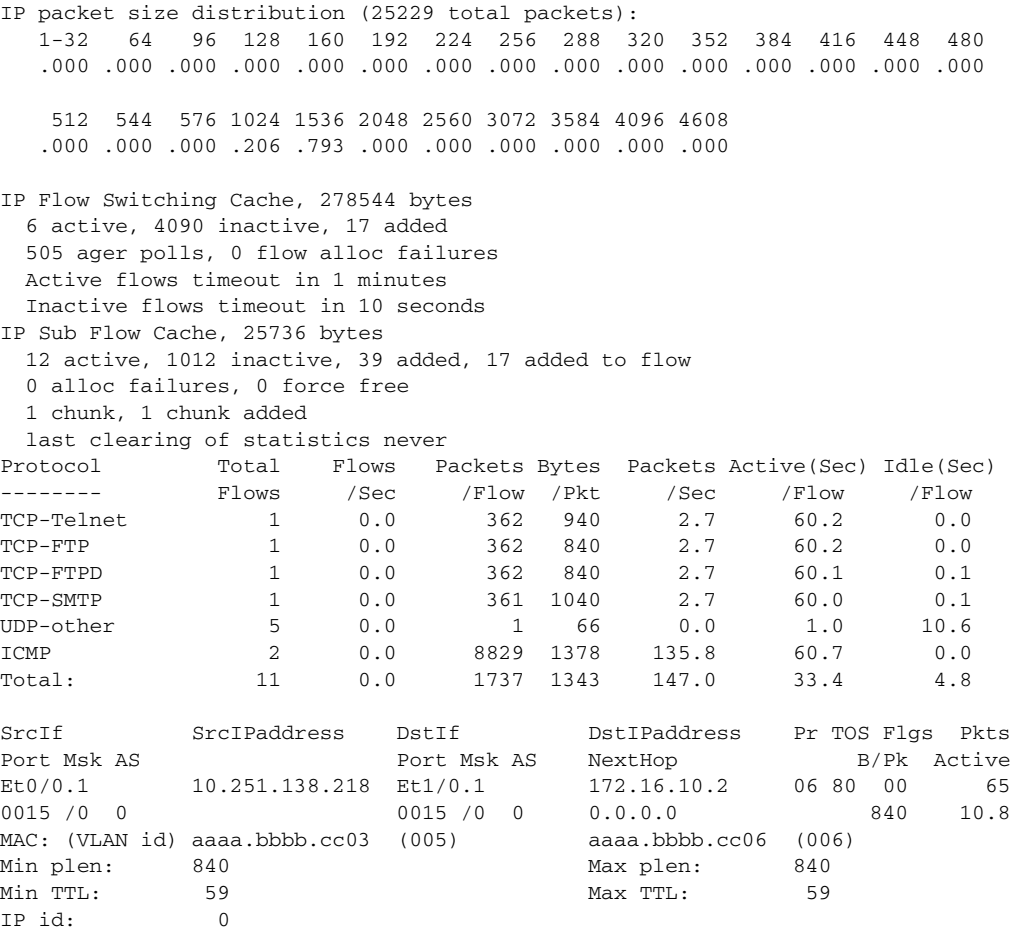

### <span id="page-17-0"></span>**Configuring NBAR Support for NetFlow Exports**

Perform this task to export NBAR data to NetFlow Collector.

#### **Prerequisites**

You must enable NetFlow Version 9 and NBAR before you configure NBAR data export.

You must add and configure the following fields to the Cisco NetFlow Collector Software to identify the flow exported by the NBAR data export feature:

- **•** app\_id field as an integer with NumericID of 95
- **•** app\_name field as a UTF-8 String with NumericID of 96
- **•** sub\_app\_id field as an Integer with NumericID of 97
- **•** biflowDirection field as an Integer with NumericID of 239

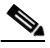

**Note** The biflowDirection field provides information about the host that initiates the session. The size of this field is one byte. RFC 5103 provides details for using this field.

#### **Restrictions**

NBAR support can be configured only with NetFlow Version 9 format. If you try to configure NBAR data export with other versions, the following error message appears:

1d00h: %FLOW : Export version 9 not enabled

The NBAR data export does not use NetFlow aging parameters.

#### **SUMMARY STEPS**

- **1. enable**
- **2. configure terminal**
- **3. ip flow-export version**
- **4. ip flow-capture nbar**
- **5. ip flow-export template options nbar**
- **6. exit**
- **7. show ip flow export nbar**
- **8. clear ip flow stats nbar**

#### **DETAILED STEPS**

 $\Gamma$ 

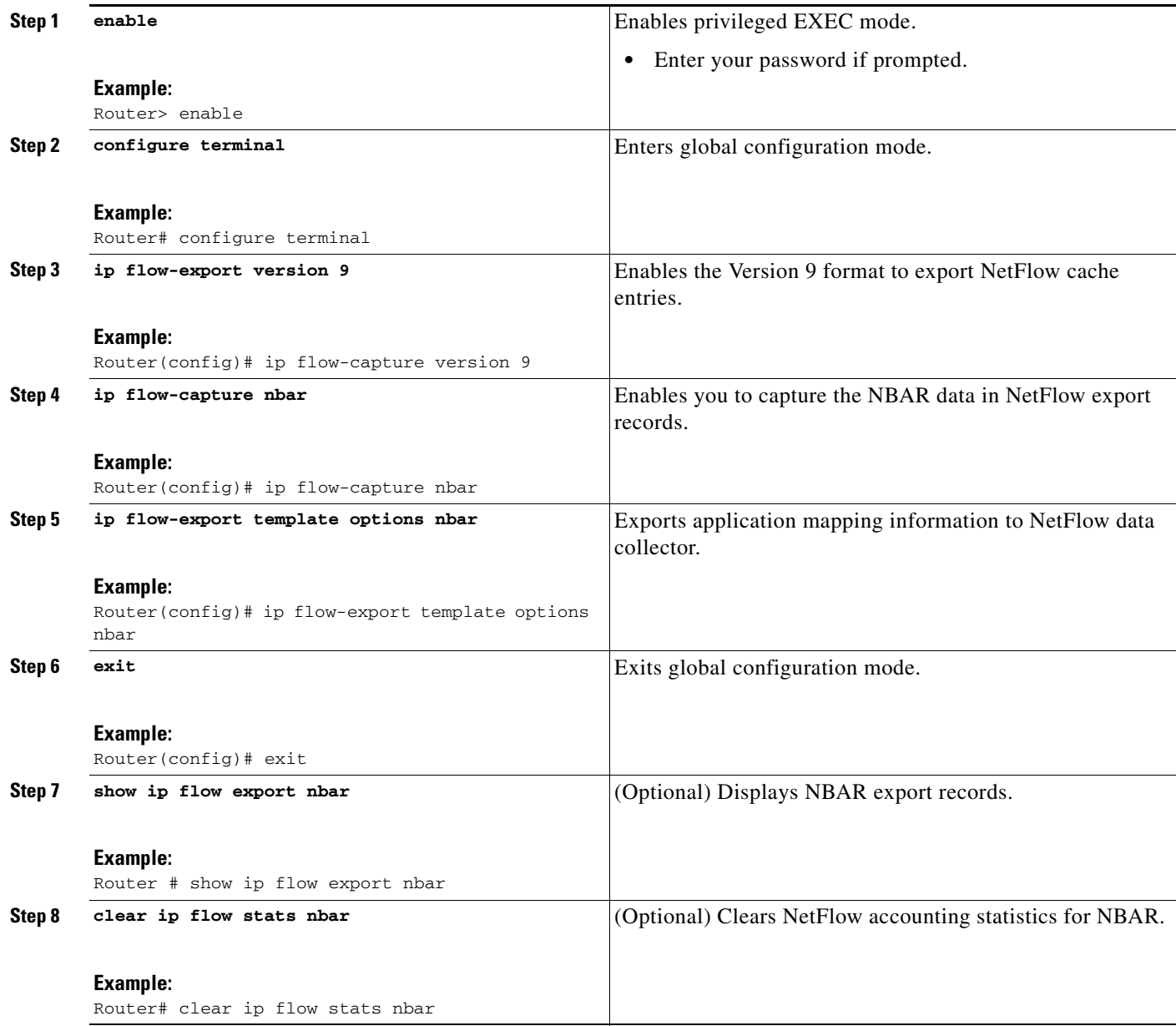

# <span id="page-18-0"></span>**Configuration Examples for NetFlow Layer 2 and Security Monitoring Exports**

This section provides the following configuration examples:

- **•** [Configuring and Using NetFlow Layer 2 and Security Monitoring Exports to Analyze a Simulated](#page-19-0)  [FTP Attack: Example, page 20](#page-19-0)
- **•** [Configuring and Using NetFlow Layer 2 and Security Monitoring Exports to Analyze a Simulated](#page-25-0)  [ICMP Ping Attack: Example, page 26](#page-25-0)

 $\mathbf l$ 

## <span id="page-19-0"></span>**Configuring and Using NetFlow Layer 2 and Security Monitoring Exports to Analyze a Simulated FTP Attack: Example**

The following example shows how to use the NetFlow Layer 2 and Security Monitoring Exports feature to find out whether your network is being attacked by a host that is sending fake FTP traffic in an attempt to overwhelm the FTP server. This attack might cause end users to see a degradation in the ability of the FTP server to accept new connections or to service existing connections.

This example uses the network shown in [Figure 7](#page-19-1). Host A is sending fake FTP packets to the FTP server.

This example also shows you how to use the Layer 2 data captured by the NetFlow Layer 2 and Security Monitoring Exports feature to learn where the traffic is originating and what path it is taking through the network.

#### <span id="page-19-1"></span>*Figure 7 Test Network*

Simulated DoS attack

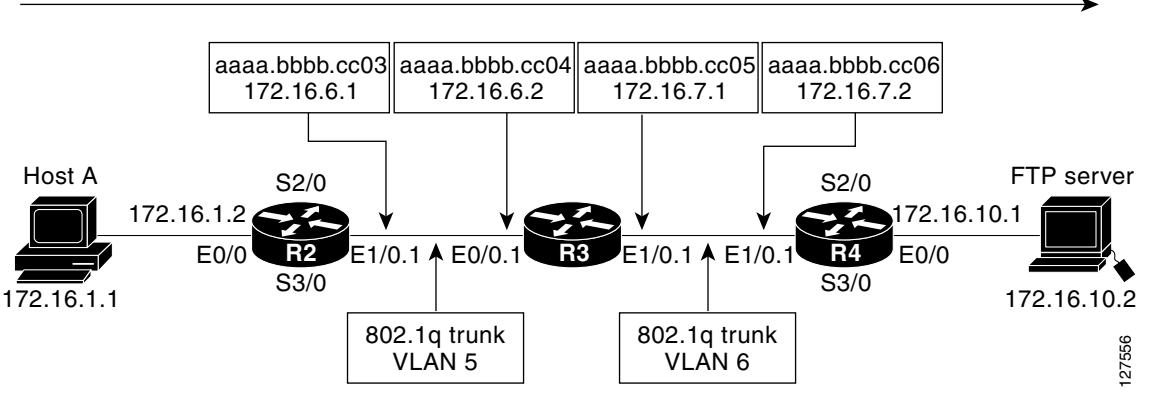

 $\Omega$ 

**Tip** Keep track of the MAC addresses and IP addresses of the devices in your network. You can use them to analyze attacks and to resolve problems.

**Note** This example does not include the **ip flow-capture icmp** command, which captures the value of the ICMP type and code fields. The use of the **ip flow-capture icmp** command is described in ["Configuring](#page-25-0)  [and Using NetFlow Layer 2 and Security Monitoring Exports to Analyze a Simulated ICMP Ping Attack:](#page-25-0)  [Example](#page-25-0)."

#### **R2**

```
!
hostname R2
!
interface Ethernet0/0
  mac-address aaaa.bbbb.cc02
  ip address 172.16.1.2 255.255.255.0
!
interface Ethernet1/0
  mac-address aaaa.bbbb.cc03
  no ip address
!
interface Ethernet1/0.1
```

```
 encapsulation dot1Q 5
  ip address 172.16.6.1 255.255.255.0
!
!
router rip
 version 2
 network 172.16.0.0
 no auto-summary
!
```
#### **R3**

```
!
hostname R3
!
ip flow-capture fragment-offset
ip flow-capture packet-length
ip flow-capture ttl
ip flow-capture vlan-id
ip flow-capture ip-id
ip flow-capture mac-addresses
!
interface Ethernet0/0
 mac-address aaaa.bbbb.cc04
 no ip address
!
interface Ethernet0/0.1
 encapsulation dot1Q 5
  ip address 172.16.6.2 255.255.255.0
 ip accounting output-packets
 ip flow ingress
!
interface Ethernet1/0
 mac-address aaaa.bbbb.cc05
 no ip address
!
interface Ethernet1/0.1
 encapsulation dot1Q 6
 ip address 172.16.7.1 255.255.255.0
 ip accounting output-packets
 ip flow egress
!
router rip
 version 2
 network 172.16.0.0
 no auto-summary
!
```
#### **R4**

 $\mathbf I$ 

```
!
hostname R4
!
interface Ethernet0/0
 mac-address aaaa.bbbb.cc07
 ip address 172.16.10.1 255.255.255.0
!
interface Ethernet1/0
 mac-address aaaa.bbbb.cc06
 no ip address
!
interface Ethernet1/0.1
 encapsulation dot1Q 6
  ip address 172.16.7.2 255.255.255.0
```

```
!
router rip
 version 2
 network 172.16.0.0
 no auto-summary
!
```
The **show ip cache verbose flow** command displays the NetFlow flows that have been captured from the FTP traffic that Host A is sending.

The fields that have the values captured by the **ip flow-capture** command are in [Table 9.](#page-24-0) These are the fields and the values that are used to analyze the traffic for this example. The other fields captured by the **show ip cache verbose flow** command are explained in [Table 6,](#page-22-0) [Table 7,](#page-23-0) and [Table 8.](#page-23-1)

```
R3# show ip cache verbose flow
```

```
IP packet size distribution (3596 total packets):
   1-32 64 96 128 160 192 224 256 288 320 352 384 416 448 480
    .000 .003 .000 .000 .000 .000 .000 .000 .000 .000 .000 .000 .000 .000 .000
    512 544 576 1024 1536 2048 2560 3072 3584 4096 4608
    .000 .000 .000 .995 .000 .000 .000 .000 .000 .000 .000
```
The preceding output shows the percentage distribution of packets by size. In this display, 99.5 percent of the packets fall in the 1024-byte size range, and 0.3 percent fall in the 64-byte range.

The next section of the output can be divided into four parts. The section and the table corresponding to each are as follows:

- Field Descriptions in the NetFlow Cache Section of the Output ([Table 6 on page 23\)](#page-22-0)
- Field Descriptions in the Activity by Protocol Section of the Output ([Table 7 on page 24](#page-23-0))
- Field Descriptions in the NetFlow Record Section of the Output ([Table 8 on page 24](#page-23-1))
- NetFlow Layer 2 and Security Monitoring Exports Fields in the NetFlow Record Section of the Output ([Table 9 on page 25](#page-24-0))

```
IP Flow Switching Cache, 278544 bytes
  5 active, 4091 inactive, 25 added
  719 ager polls, 0 flow alloc failures
  Active flows timeout in 1 minutes
  Inactive flows timeout in 10 seconds
IP Sub Flow Cache, 25736 bytes
  10 active, 1014 inactive, 64 added, 25 added to flow
  0 alloc failures, 0 force free
  1 chunk, 1 chunk added
  last clearing of statistics never
Protocol Total Flows Packets Bytes Packets Active(Sec) Idle(Sec)
-------- Flows /Sec /Flow /Pkt /Sec /Flow /Flow
TCP-FTP 5 0.0 429 840 6.6 58.1 1.8
Total: 5 0.0 129 835 6.6 17.6 7.9
SrcIf SrcIPaddress DstIf DstIPaddress Pr TOS Flgs Pkts
Port Msk AS Port Msk AS NextHop B/Pk Active<br>Et0/0.1 10.132.221.111 Et1/0.1 172.16.10.2 06 80 00 198
Et0/0.1 10.132.221.111 Et1/0.1 172.16.10.2 06 80 00 198
0015 /0 0 0015 /0 0015 /0 0015 /0 0 0.0.0.0 0 840 41.2
MAC: (VLAN id) aaaa.bbbb.cc03 (005) aaaa.bbbb.cc06 (006)
Min plen: 840 Max plen: 840
Min TTL: 59 Max TTL: 59
IP id: 0 
Et0/0.1 10.251.138.218 Et1/0.1 172.16.10.2 06 80 00 198 
0015 /0 0 0015 /0 0015 /0 0 0016 00015 00015 00015 00016 0017 00016 0017 00016 0017 0020 0017 0020 0 0017 0020
MAC: (VLAN id) aaaa.bbbb.cc03 (005) aaaa.bbbb.cc06 (006)
```
 $\mathbf{I}$ 

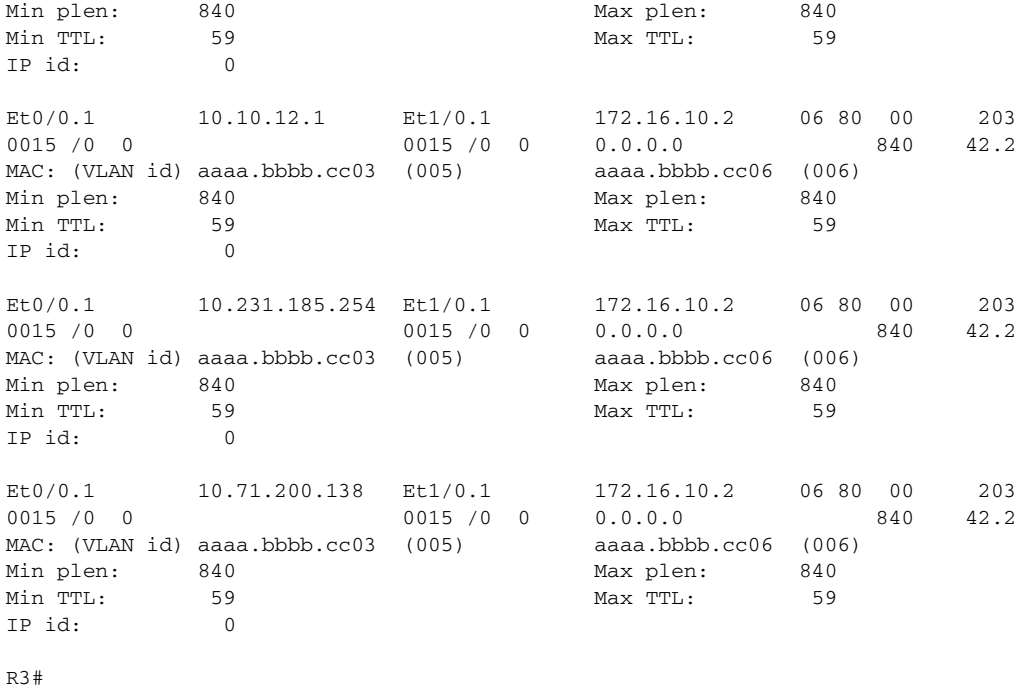

[Table 6](#page-22-0) describes the significant fields shown in the NetFlow cache section of the output.

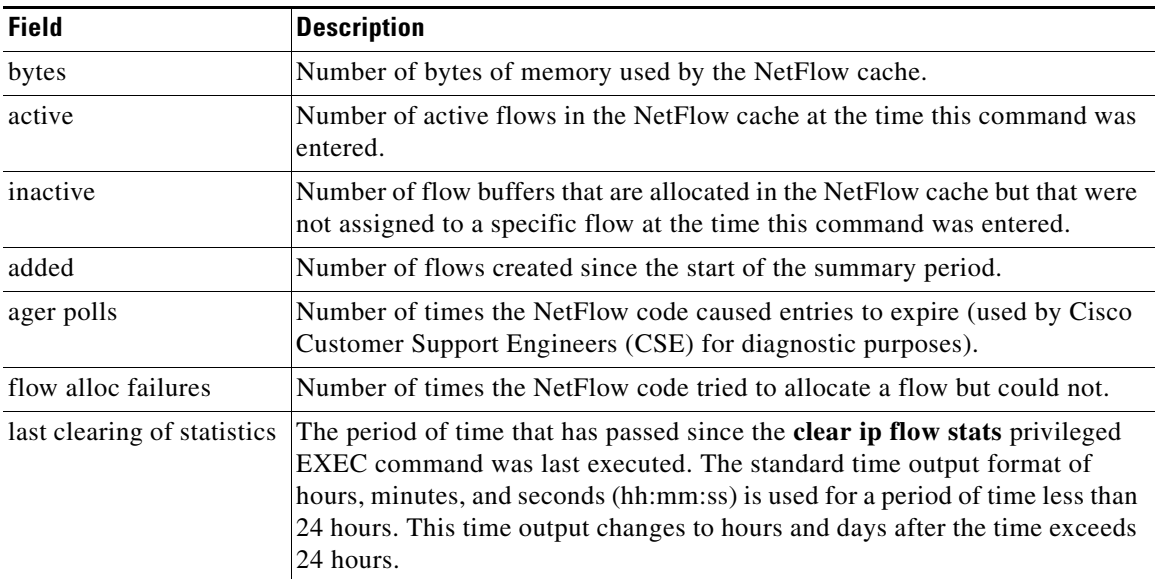

#### <span id="page-22-0"></span>*Table 6 Field Descriptions in the NetFlow Cache Section of the Output*

 $\mathbf I$ 

[Table 7](#page-23-0) describes the significant fields shown in the activity by protocol section of the output.

<span id="page-23-0"></span>

| <b>Field</b>       | <b>Description</b>                                                                                                    |
|--------------------|----------------------------------------------------------------------------------------------------|
| Protocol           | IP protocol and the well-known port number. (Refer to http://www.iana.org,<br>Protocol Assignment Number Services, for the latest RFC values.)                                                                                                    |
|                    | Only a small subset of all protocols is displayed.<br><b>Note</b>                                                                                                    |
| <b>Total Flows</b> | Number of flows for this protocol since the last time statistics were cleared.                                                                                                    |
| Flows/Sec          | Average number of flows for this protocol per second; equal to the total flows<br>divided by the number of seconds for this summary period.                                                                                                    |
| Packets/Flow       | Average number of packets for the flows for this protocol; equal to the total<br>packets for this protocol divided by the number of flows for this protocol for<br>this summary period.                                                                       |
| Bytes/Pkt          | Average number of bytes for the packets for this protocol; equal to the total<br>bytes for this protocol divided by the total number of packets for this protocol<br>for this summary period.                                                                 |
| Packets/Sec        | Average number of packets for this protocol per second; equal to the total<br>packets for this protocol divided by the total number of seconds for this<br>summary period.                                                                                    |
| Active(Sec)/Flow   | Number of seconds from the first packet to the last packet of an expired flow<br>divided by the number of total flows for this protocol for this summary period.                                                                                              |
| Idle(Sec)/Flow     | Number of seconds observed from the last packet in each nonexpired flow for<br>this protocol until the time at which the show ip cache verbose flow<br>command was entered divided by the total number of flows for this protocol<br>for this summary period. |

*Table 7 Field Descriptions in the Activity by Protocol Section of the Output*

[Table 8](#page-23-1) describes the significant fields in the NetFlow record section of the output.

<span id="page-23-1"></span>*Table 8 Field Descriptions in the NetFlow Record Section of the Output*

| <b>Field</b>        | <b>Description</b>                                                                                                    |
|---------------------|----------------------------------------------------------------------------------------------------|
| SrcIf               | Interface on which the packet was received.                                                                                                    |
| Port Msk AS         | Source port number (displayed in hexadecimal format), IP address mask, and<br>autonomous system number. This is always set to 0 in MPLS flows. |
| <b>SrcIPaddress</b> | This is the source IP address of the traffic in the five flows. The traffic is<br>using five different IP source addresses                     |
|                     | 10.132.221.111                                                                                                    |
|                     | 10.251.138.218                                                                                                    |
|                     | 10.10.12.1                                                                                                    |
|                     | 10.231.185.254                                                                                                    |
|                     | 10.71.200.138                                                                                                    |
| DstIf               | Interface from which the packet was transmitted.                                                                                               |
|                     | If an asterisk $(*)$ immediately follows the DstIf field, the flow being<br><b>Note</b><br>shown is an egress flow.                            |

 $\overline{\phantom{a}}$ 

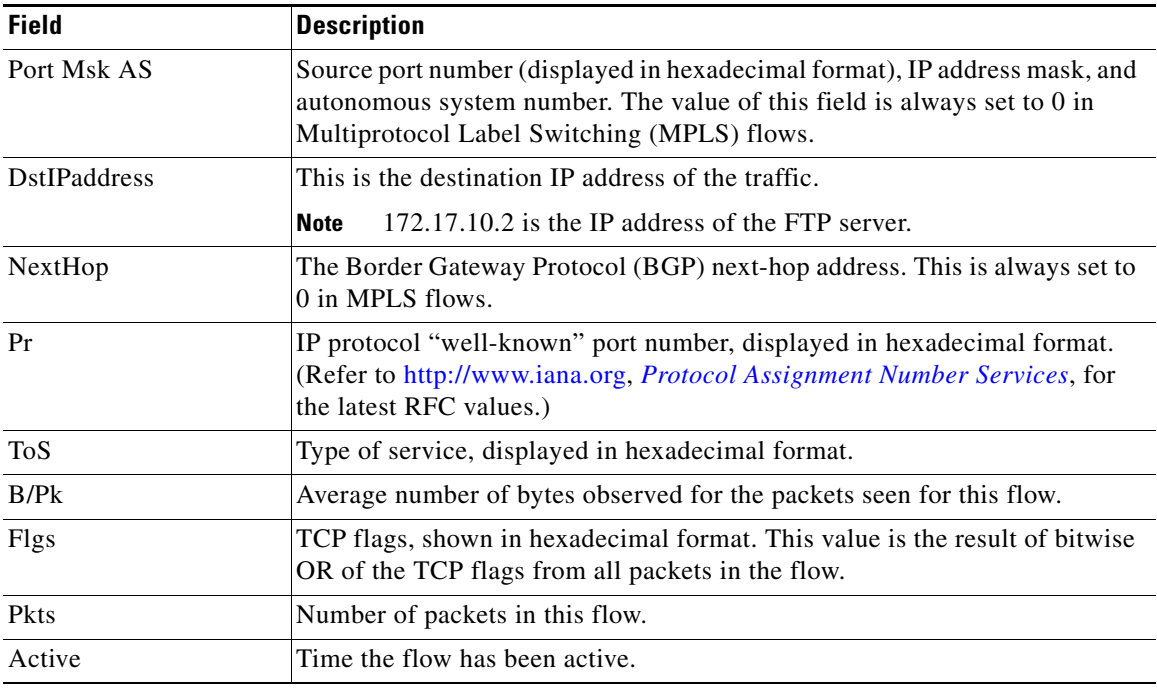

#### *Table 8 Field Descriptions in the NetFlow Record Section of the Output (continued)*

[Table 9](#page-24-0) describes the fields and values for the NetFlow Traffic Classification and Identification fields for the NetFlow record section of the output.

<span id="page-24-0"></span>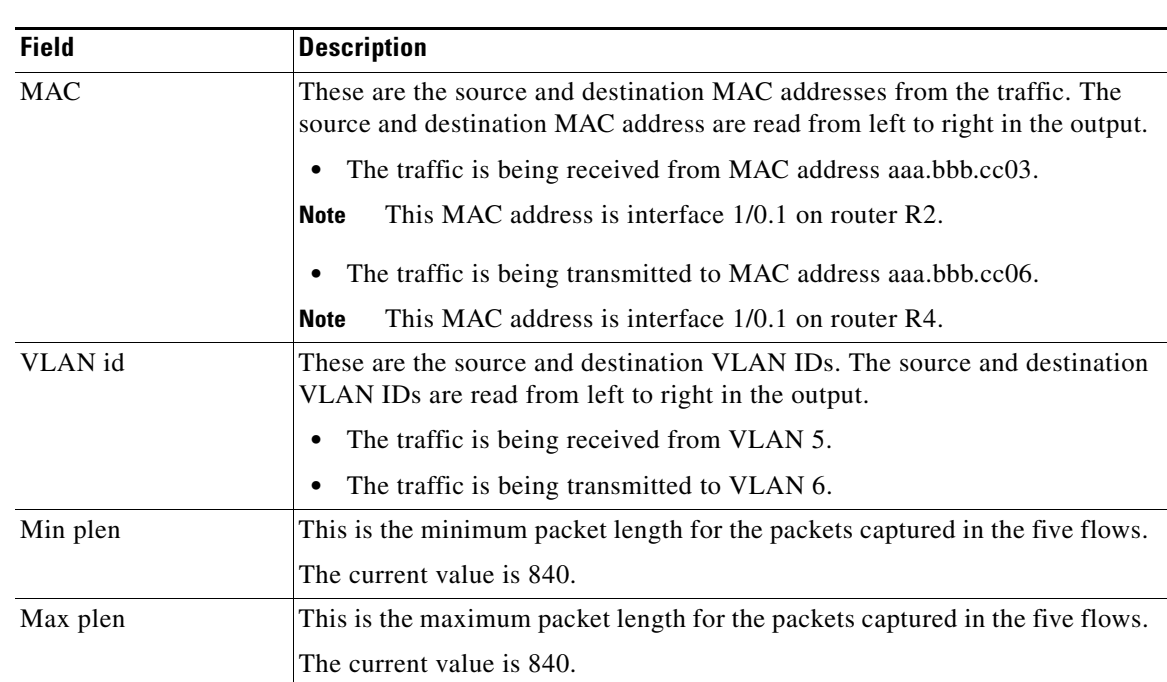

#### *Table 9 NetFlow Layer 2 and Security Monitoring Exports Fields in the NetFlow Record Section of the Output*

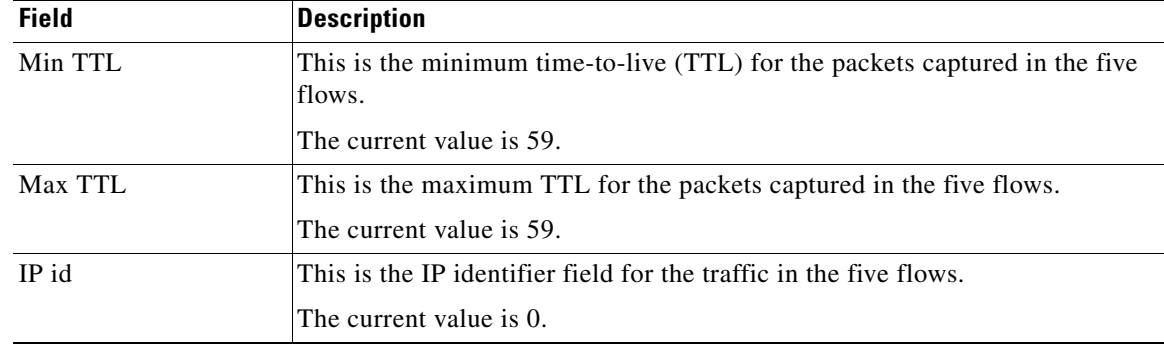

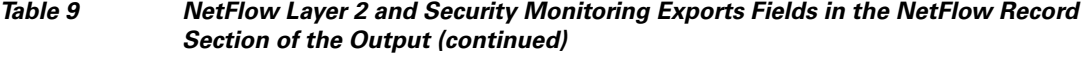

The fact that the Layer 3 TTL, identifier, and packet length fields in the five flows have the same values is a good indication that this traffic is a DoS attack. If this data had been captured from real traffic, the values would typically be different. The fact that all five of these flows have a TTL value of 59 indicates that this traffic is originating from points that are the same distance away from R3. Real user traffic would normally be arriving from many different distances away; therefore the TTL values would be different.

If this traffic is identified as a DoS attack (based on the data captured in the Layer 3 fields), you can use the Layer 2 information in the flows to identify the path the traffic is taking through the network. In this example, the traffic is being sent to R3 on VLAN 5 by R2. You can demonstrate that R2 is transmitting the traffic over interface 1/0.1 because the source MAC address (aaaa.bbb.cc03) belongs to 1/0.1 on R2. You can identify that R3 is transmitting the traffic using VLAN 6 on interface 1/0.1 to interface 1/0.1 on R4 because the destination MAC address (aaaa.bbbb.cc06) belongs to interface 1/0.1 on R4.

You can use this information to develop a plan to mitigate this attack. One possible way to mitigate this attack is by configuring an extended IP access list that blocks FTP traffic from any host with a source address that is on the 10.0.0.0 network. Another possible solution is to configure a default route for the 10.0.0.0 network that points to the null interface on the router.

**Caution** Each of these solutions blocks traffic from legitimate hosts on the 10.0.0.0 network. Therefore these solutions should be used only temporarily while you identify the point of origin of the attack and decide how to stop it there.

## <span id="page-25-0"></span>**Configuring and Using NetFlow Layer 2 and Security Monitoring Exports to Analyze a Simulated ICMP Ping Attack: Example**

The following example shows how to use the NetFlow Layer 2 and Security Monitoring Exports feature to find out that your network is being attacked by ICMP traffic. It uses the network shown in [Figure 7.](#page-19-1) Host A is sending very large ICMP ping packets to the FTP server.

```
R2
!
hostname R2
!
interface Ethernet0/0
 mac-address aaaa.bbbb.cc02
  ip address 172.16.1.2 255.255.255.0
```
 $\mathbf I$ 

```
!
interface Ethernet1/0
  mac-address aaaa.bbbb.cc03
  no ip address
!
interface Ethernet1/0.1
  encapsulation dot1Q 5
  ip address 172.16.6.1 255.255.255.0
!
!
router rip
 version 2
 network 172.16.0.0
 no auto-summary
!
```
#### **R3**

```
!
hostname R3
!
ip flow-capture fragment-offset
ip flow-capture packet-length
ip flow-capture ttl
ip flow-capture vlan-id
ip flow-capture icmp
ip flow-capture ip-id
ip flow-capture mac-addresses
!
interface Ethernet0/0
 mac-address aaaa.bbbb.cc04
 no ip address
!
interface Ethernet0/0.1
  encapsulation dot1Q 5
 ip address 172.16.6.2 255.255.255.0
 ip accounting output-packets
 ip flow ingress
!
interface Ethernet1/0
 mac-address aaaa.bbbb.cc05
 no ip address
!
interface Ethernet1/0.1
  encapsulation dot1Q 6
 ip address 172.16.7.1 255.255.255.0
 ip accounting output-packets
 ip flow egress
!
router rip
 version 2
 network 172.16.0.0
 no auto-summary
!
```
#### **R4**

 $\mathbf I$ 

```
!
hostname R4
!
interface Ethernet0/0
 mac-address aaaa.bbbb.cc07
 ip address 172.16.10.1 255.255.255.0
!
```

```
interface Ethernet1/0
 mac-address aaaa.bbbb.cc06
 no ip address
!
interface Ethernet1/0.1
 encapsulation dot1Q 6
 ip address 172.16.7.2 255.255.255.0
!
router rip
  version 2
 network 172.16.0.0
 no auto-summary
!
```
The **show ip cache verbose flow** command displays the NetFlow flows that have been captured from the ICMP traffic that Host A is sending.

The fields that have their values captured by the **ip flow-capture** command are explained in [Table 13](#page-30-0). These are the fields and the values that are used to analyze the traffic for this example. The other fields captured by the **show ip cache verbose flow** command are explained in [Table 10](#page-28-0), [Table 11](#page-28-1) and [Table 12.](#page-29-0)

```
R3# show ip cache verbose flow
IP packet size distribution (5344 total packets):
   1-32 64 96 128 160 192 224 256 288 320 352 384 416 448 480
    .000 .000 .000 .000 .000 .000 .000 .000 .000 .000 .000 .000 .000 .000 .000
    512 544 576 1024 1536 2048 2560 3072 3584 4096 4608
    .000 .000 .000 .166 .832 .000 .000 .000 .000 .000 .000
```
The preceding output shows the percentage distribution of packets by size. In this display, 16.6 percent of the packets fall in the 1024-byte size range and 83.2 percent fall in the 1536-byte range.

The next section of the output can be divided into four sections. The section and the table corresponding to each are as follows:

- **•** Field Descriptions in the NetFlow Cache Section of the Output ([Table 10 on page 29](#page-28-0))
- Field Descriptions in the Activity by Protocol Section of the Output ([Table 11 on page 29\)](#page-28-1)
- **•** Field Descriptions in the NetFlow Record Section of the Output ([Table 12 on page 30](#page-29-0))
- **•** NetFlow Layer 2 and Security Monitoring Exports Fields in the NetFlow Record Section of the Output ([Table 13 on page 31](#page-30-0))

```
IP Flow Switching Cache, 278544 bytes
  3 active, 4093 inactive, 7 added
  91 ager polls, 0 flow alloc failures
  Active flows timeout in 1 minutes
  Inactive flows timeout in 10 seconds
IP Sub Flow Cache, 25736 bytes
  7 active, 1017 inactive, 17 added, 7 added to flow
  0 alloc failures, 0 force free
  1 chunk, 0 chunks added
  last clearing of statistics 00:01:13
Protocol Total Flows Packets Bytes Packets Active(Sec) Idle(Sec)
-------- Flows /Sec /Flow /Pkt /Sec /Flow /Flow
ICMP 2 0.0 1500 1378 42.8 11.4 10.9
Total: 2 0.0 600 1378 42.9 11.5 10.8
SrcIf SrcIPaddress DstIf DstIPaddress Pr TOS Flgs Pkts
Port Msk AS Port Msk AS NextHop B/Pk Active
Et0/0.1 10.106.1.1 Et1/0.1 172.16.10.2 01 00 10 391
0000 /0 0 0800 /0 0 0.0.0.0 1500 8.6
MAC: (VLAN id) aaaa.bbbb.cc03 (005) aaaa.bbbb.cc06 (006)
```
 $\overline{\phantom{a}}$ 

```
Min plen: 1500 Max plen: 1500<br>Min TTL: 59 Max TTL: 59
Min TTL: 59 59 Max TTL:
ICMP type: 8 8 1CMP code: 0
IP id: 13499
Et0/0.1 10.106.1.1 Et1/0.1 172.16.10.2 01 00 00 1950 
0000 /0 0 0000 /0 0 0000 /0 0 0.0.0.0 1354 8.6<br>MAC: (VLAN id) aaaa.bbbb.cc03 (005) aaaa.bbbb.cc06 (006)
MAC: (VLAN id) aaaa.bbbb.cc03 (005)Min plen: 772 Max plen: 1500
Min TTL: 59 Max TTL: 59
ICMP type: 0 ICMP code: 0
IP id: 13499 FO: 185
R3#
```
[Table 10](#page-28-0) describes the significant fields shown in the NetFlow cache lines of the output.

<span id="page-28-0"></span>

| <b>Field</b>                   | <b>Description</b>                                                                                                    |
|--------------------------------|----------------------------------------------------------------------------------------------------|
| bytes                          | Number of bytes of memory used by the NetFlow cache.                                                                                                    |
| active                         | Number of active flows in the NetFlow cache at the time this command was<br>entered.                                                                                                    |
| inactive                       | Number of flow buffers that are allocated in the NetFlow cache but that were<br>not assigned to a specific flow at the time this command was entered.                                                                                                    |
| added                          | Number of flows created since the start of the summary period.                                                                                                    |
| ager polls                     | Number of times the NetFlow code caused entries to expire (used by Cisco<br>Customer Support Engineers (CSE) for diagnostic purposes).                                                                                                    |
| flow alloc failures            | Number of times the NetFlow code tried to allocate a flow but could not.                                                                                                    |
| last clearing of<br>statistics | The period of time that has passed since the <b>clear ip flow stats</b> privileged<br>EXEC command was last executed. The standard time output format of hours,<br>minutes, and seconds (hh:mm:ss) is used for a period of time less than 24<br>hours. This time output changes to hours and days after the time exceeds<br>24 hours. |

*Table 10 Field Descriptions in the NetFlow Cache Section of the Output*

[Table 11](#page-28-1) describes the significant fields shown in the activity by protocol lines of the output.

| <b>Field</b>       | <b>Description</b>                                                                                                    |
|--------------------|----------------------------------------------------------------------------------------------------|
| Protocol           | IP protocol and the well-known port number. (Refer to http://www.iana.org,<br>Protocol Assignment Number Services, for the latest RFC values.)                                          |
|                    | Only a small subset of all protocols is displayed.<br><b>Note</b>                                                                                                    |
| <b>Total Flows</b> | Number of flows for this protocol since the last time statistics were cleared.                                                                                                    |
| Flows/Sec          | Average number of flows for this protocol per second; equal to the total flows<br>divided by the number of seconds for this summary period.                                             |
| Packets/Flow       | Average number of packets for the flows for this protocol; equal to the total<br>packets for this protocol divided by the number of flows for this protocol for<br>this summary period. |

<span id="page-28-1"></span>*Table 11 Field Descriptions in the Activity by Protocol Section of the Output*

 $\mathsf I$ 

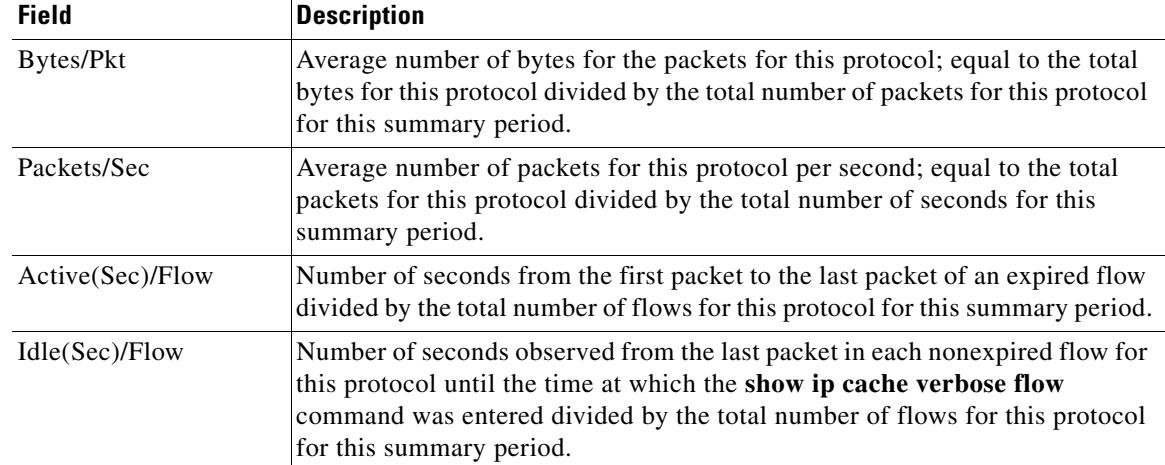

#### *Table 11 Field Descriptions in the Activity by Protocol Section of the Output (continued)*

[Table 12](#page-29-0) describes the significant fields in the NetFlow record lines of the output.

<span id="page-29-0"></span>

| <b>Field</b>        | <b>Description</b>                                                                                                    |
|---------------------|----------------------------------------------------------------------------------------------------|
| <b>SrcIf</b>        | Interface on which the packet was received.                                                                                                    |
| Port Msk AS         | Source port number (displayed in hexadecimal format), IP address mask, and<br>autonomous system number. The value of this field is always set to 0 in<br>MPLS flows.         |
| <b>SrcIPaddress</b> | IP address of the device that transmitted the packet. The sending host is using<br>10.106.1.1 as the source IP address.                                                      |
| DstIf               | Interface from which the packet was transmitted.                                                                                                    |
|                     | If an asterisk $(*)$ immediately follows the DstIf field, the flow being<br><b>Note</b><br>shown is an egress flow.                                                          |
| Port Msk AS         | Destination port number (displayed in hexadecimal format), IP address<br>mask, and autonomous system. This is always set to 0 in MPLS flows.                                 |
| <b>DstIPaddress</b> | IP address of the destination device.                                                                                                    |
| NextHop             | The BGP next-hop address. This is always set to 0 in MPLS flows.                                                                                                    |
| Pr                  | IP protocol "well-known" port number, displayed in hexadecimal format.<br>(Refer to http://www.iana.org, Protocol Assignment Number Services, for the<br>latest RFC values.) |
| <b>ToS</b>          | Type of service, displayed in hexadecimal format.                                                                                                    |
| B/Pk                | Average number of bytes observed for the packets seen for this flow.                                                                                                    |
| Flgs                | TCP flags, shown in hexadecimal format. This value is the result of bitwise<br>OR of the TCP flags from all packets in the flow.                                             |
| Pkts                | Number of packets in this flow.                                                                                                    |
| Active              | Time the flow has been active.                                                                                                    |

*Table 12 Field Descriptions in the NetFlow Record Section of the Output*

 $\overline{\phantom{a}}$ 

[Table 13](#page-30-0) describes the fields and values for the NetFlow Traffic Classification and Identification fields for the NetFlow record lines of the output.

| <b>Field</b>     | <b>Description</b>                                                                                                    |
|------------------|----------------------------------------------------------------------------------------------------|
| <b>MAC</b>       | These are the source and destination MAC addresses from the traffic. The<br>source and destination MAC address are read from left to right in the output. |
|                  | The traffic is being received from MAC address aaa.bbb.cc03.<br>٠                                                                                         |
|                  | This MAC address is interface 1/0.1 on router R2.<br>Note                                                                                                 |
|                  | The traffic is being transmitted to MAC address aaa.bbb.cc06.                                                                                             |
|                  | This MAC address is interface 1/0.1 on router R4.<br><b>Note</b>                                                                                          |
| VLAN id          | These are the source and destination VLAN IDs. The source and destination<br>VLAN IDs are read from left to right in the output.                          |
|                  | The traffic is being received from VLAN 5.<br>٠                                                                                                    |
|                  | The traffic is being transmitted to VLAN 6.<br>٠                                                                                                    |
| Min plen         | This is the minimum packet length for the packets captured in the two flows.                                                                              |
|                  | The current value for the first flow is 1500.                                                                                                    |
|                  | The current value for the second flow is 772.                                                                                                    |
| Max plen         | This is the maximum packet length for the packets captured in the two flows.                                                                              |
|                  | The current value for the first flow is 1500.                                                                                                    |
|                  | The current value for the second flow is 1500.                                                                                                    |
| Min TTL          | This is the minimum time-to-live (TTL) for the packets captured in the two<br>flows.                                                                      |
|                  | The current value is 59.                                                                                                    |
| Max TTL          | This is the maximum TTL for the packets captured in the two flows.                                                                                        |
|                  | The current value is 59.                                                                                                    |
| IP id            | This is the IP identifier field for the traffic in the flows. The current value is<br>13499 for the two flows.                                            |
| ICMP type        | This is the Internet Control Message Protocol (ICMP) type field from the<br>ICMP datagram captured in the first flow.                                     |
|                  | The value is: 8                                                                                                    |
| <b>ICMP</b> code | This is the ICMP code field from the ICMP datagram captured in the second<br>flow.                                                                        |
|                  | The value is: 0                                                                                                    |
| FO               | This is the value of the fragment offset field from the first fragmented<br>datagram in the second flow.                                                  |
|                  | The value is: 185                                                                                                    |

<span id="page-30-0"></span>*Table 13 NetFlow Layer 2 and Security Monitoring Exports Fields in the NetFlow Record Section of the Output*

There are two ICMP flows shown in the output. You can tell that they are from the same ICMP datagram because they have the same IP ID field value of 13499. When two ICMP flows have the same IP ID value, the ICMP datagram being analyzed has been fragmented. The first flow has the ICMP type field set to 8, which indicates that this is an ICMP echo request (ping) datagram. The value of 185 in the fragment offset (FO) field in the second flow shows where this fragment will be placed in the memory buffer of the FTP server as the server reassembles the ICMP datagram. The value of 185 is applicable only to the first fragment of this datagram. The subsequent values will be greater because they take into account the previous fragments.

The value of 0 in the ICMP type field of the second flow does not mean that this flow is an ICMP echo reply as [Table 2](#page-6-1) shows. In this case the ICMP type field value is set to 0 because the ICMP headers for fragments of ICMP datagrams do not have the type and code fields. The default value of 0 is inserted instead.

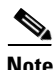

**Note** If this data were captured from a real ICMP attack, it would probably have more than one flow.

Although, you cannot find out the original size of the ICMP datagram from the information shown by the **show ip cache verbose flow**, the fact that it was large enough to be fragmented in transit is a good indication that this is not a normal ICMP datagram. Notice the values in the minimum and maximum packet length fields for both flows. The values for both fields are set to 1500 for the first flow. The value for the minimum packet length is set to 772 and the value for the maximum packet length is set to 1500 for the second flow.

If this traffic is identified as a DoS attack based on the data captured in the Layer 3 fields, you can use the Layer 2 information in the flows to identify the path that the traffic is taking through the network. In this example, the traffic is being sent to R3 on VLAN 5 by R2. You can demonstrate that R2 is transmitting the traffic over interface 1/0.1 because the source MAC address (aaaa.bbb.cc03) belongs to 1/0.1 on R2. You can demonstrate that R3 is transmitting the traffic using VLAN 6 on interface 1/0.1 to interface 1/0.1 on R4, because the destination MAC address (aaaa.bbbb.cc06) belongs to interface 1/0.1 on R4.

You can use this information to mitigate this attack. One possible way to mitigate this attack is by configuring an extended IP access list that blocks ICMP traffic from any host with a source address that is on the 10.0.0.0 network. Another possible solution is to configure a default route for the 10.0.0.0 network that points to the null interface on the router.

⁄\

**Caution** Each of these solutions blocks traffic from legitimate hosts on the 10.0.0.0 network. Therefore these solutions should only be used temporarily while you identify the point of origin of the attack and decide how to stop it there.

### **Configuring NBAR Support for NetFlow Exports: Example**

The following example shows how to configure NBAR support for NetFlow exports:

```
Router(config)# ip flow-export version 9
Router(config)# ip flow-capture nbar
Router(config)# ip flow-export template options nbar
Router# exit
```
The following example shows sample output of the **show ip flow export nbar** command:

```
Router # show ip flow export nbar
Nbar netflow is enabled
10 nbar flows exported 
0 nbar flows failed to export due to lack of internal buffers
```
The following example shows how to clear NBAR data from NetFlow accounting statistics:

```
Router # clear ip flow stats nbar
```
# <span id="page-32-0"></span>**Additional References**

The following sections provide references related to NetFlow Layer 2 and Security Monitoring Exports.

## **Related Documents**

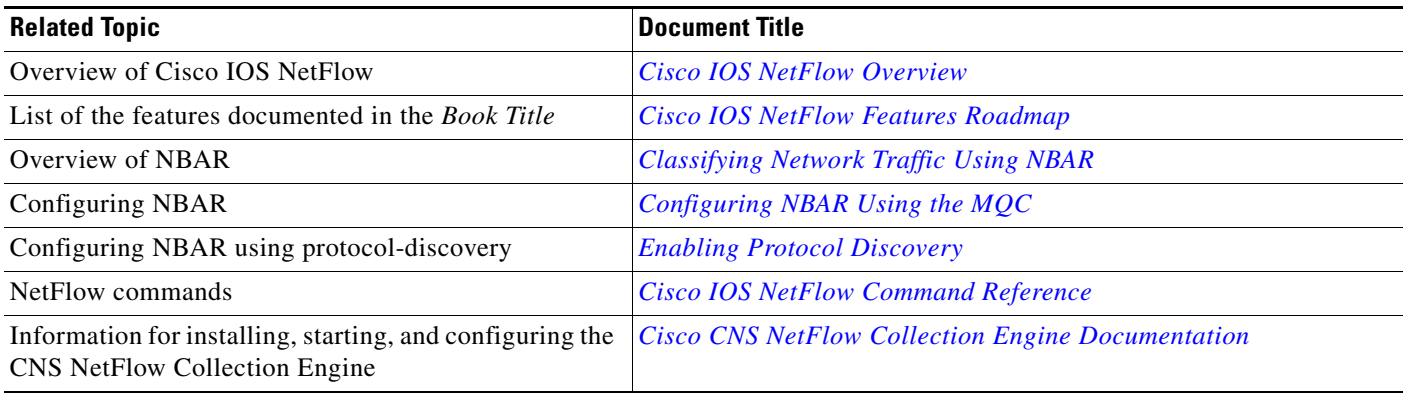

## **Standards**

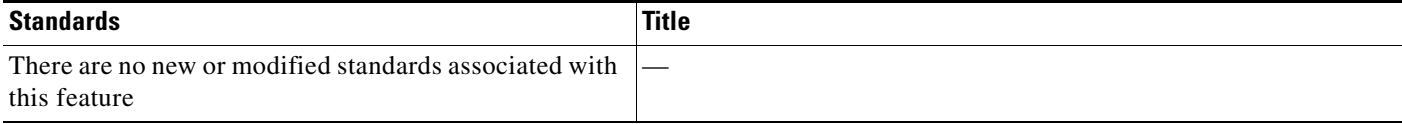

## **MIBs**

 $\Gamma$ 

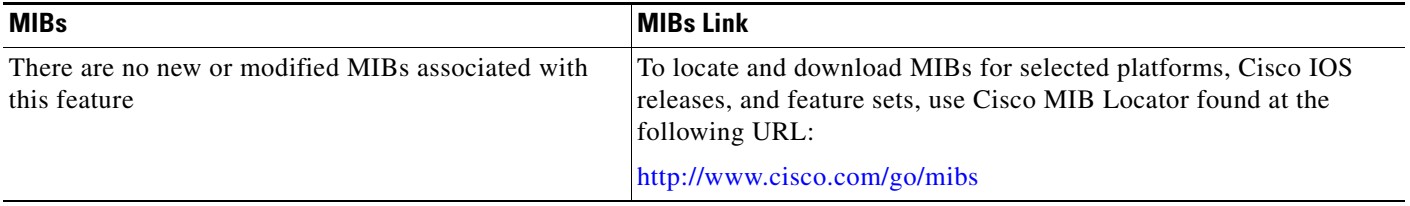

## **RFCs**

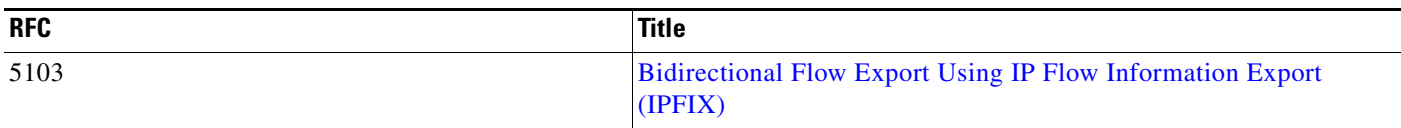

## **Technical Assistance**

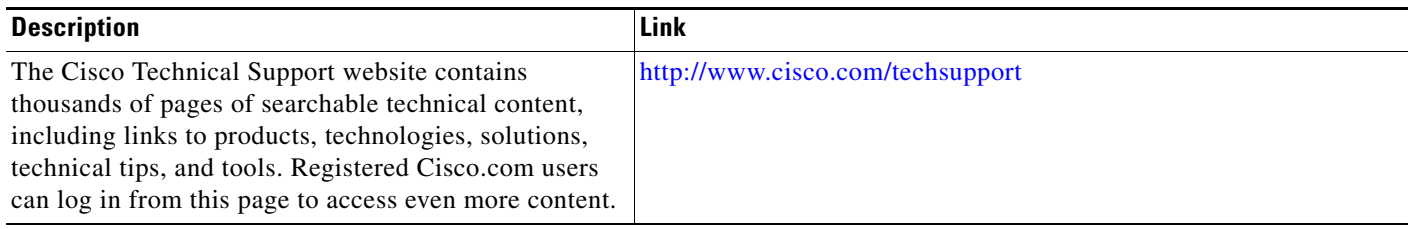

# <span id="page-33-0"></span>**Feature Information for NetFlow Layer 2 and Security Monitoring Exports**

[Table 14](#page-34-0) lists the features in this module and provides links to specific configuration information. Only features that were introduced or modified in Cisco IOS Releases12.2(1) or 12.0(3)S or a later release appear in the table.

Not all commands may be available in your Cisco IOS software release. For details on when support for a specific command was introduced, see the command reference documentation.

For information on a feature in this technology that is not documented here, see the [Cisco IOS NetFlow](http://www.cisco.com/en/US/docs/ios/netflow/configuration/guide/ios_netflow_roadmap.html)  [Features Roadmap](http://www.cisco.com/en/US/docs/ios/netflow/configuration/guide/ios_netflow_roadmap.html).

Cisco IOS software images are specific to a Cisco IOS software release, a feature set, and a platform. Use Cisco Feature Navigator to find information about platform support and Cisco IOS software image support. Access Cisco Feature Navigator at <http://www.cisco.com/go/fn>. You must have an account on Cisco.com. If you do not have an account or have forgotten your username or password, click **Cancel** at the login dialog box and follow the instructions that appear.

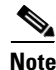

**Note** [Table 14](#page-34-0) lists only the Cisco IOS software release that introduced support for a given feature in a given Cisco IOS software release train. Unless noted otherwise, subsequent releases of that Cisco IOS software release train also support that feature.

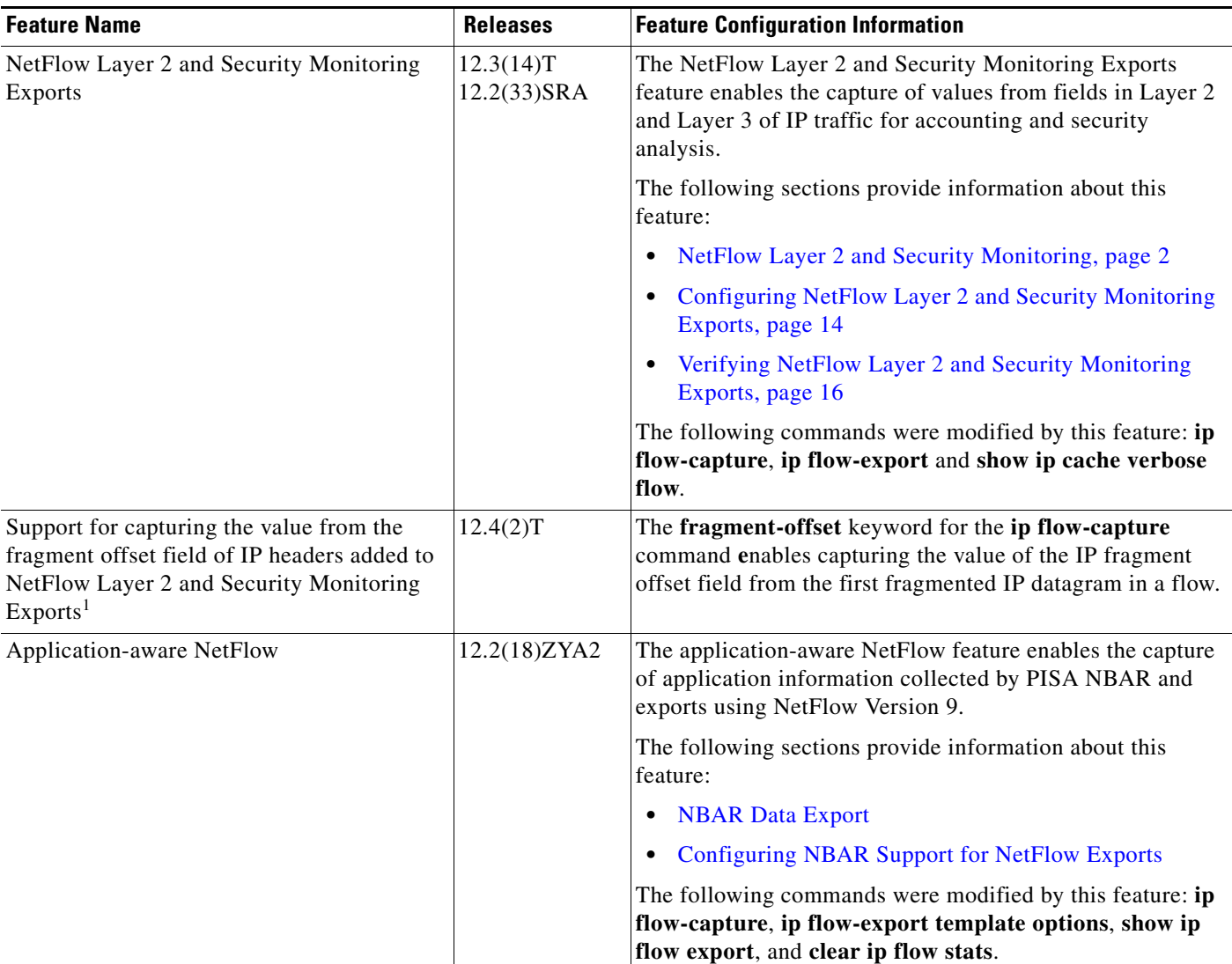

#### <span id="page-34-0"></span>*Table 14 Feature Information for NetFlow Layer 2 and Security Monitoring Exports*

1. This is a minor enhancement. Minor enhancements are not typically listed in Feature Navigator.

 $\mathbf{I}$ 

# <span id="page-35-0"></span>**Glossary**

**export packet**—A type of packet built by a device (for example, a router) with NetFlow services enabled. The packet is addressed to another device (for example, the NetFlow Collection Engine). The packet contains NetFlow statistics. The other device processes the packet (parses, aggregates, and stores information about IP flows).

**flow**—A set of packets with the same source IP address, destination IP address, protocol, source/destination ports, and type-of-service, and the same interface on which flow is monitored. Ingress flows are associated with the input interface, and egress flows are associated with the output interface.

**NBAR**—A classification engine in Cisco IOS Software that recognizes a wide variety of applications, including web-based and client/server applications.

**NetFlow**—Cisco IOS accounting feature that maintains per-flow information.

**NetFlow Aggregation**—A NetFlow feature that lets you summarize NetFlow export data on a Cisco IOS router before the data is exported to a NetFlow data collection system such as the NetFlow Collection Engine. This feature lowers bandwidth requirements for NetFlow export data and reduces platform requirements for NetFlow data collection devices.

**NetFlow Collection Engine** (formerly NetFlow FlowCollector)—Cisco application that is used with NetFlow on Cisco routers and Catalyst series switches. The NetFlow Collection Engine collects packets from the router that is running NetFlow and decodes, aggregates, and stores them. You can generate reports on various aggregations that can be set up on the NetFlow Collection Engine.

**NetFlow v9**—NetFlow export format Version 9. A flexible and extensible means of carrying NetFlow records from a network node to a collector. NetFlow Version 9 has definable record types and is self-describing for easier NetFlow Collection Engine configuration.

© 2009-2010 Cisco Systems, Inc. All rights reserved.

Cisco and the Cisco Logo are trademarks of Cisco Systems, Inc. and/or its affiliates in the U.S. and other countries. A listing of Cisco's trademarks can be found at [www.cisco.com/go/trademarks.](http://www.cisco.com/go/trademarks) Third party trademarks mentioned are the property of their respective owners. The use of the word partner does not imply a partnership relationship between Cisco and any other company. (1005R)

Any Internet Protocol (IP) addresses and phone numbers used in this document are not intended to be actual addresses and phone numbers. Any examples, command display output, network topology diagrams, and other figures included in the document are shown for illustrative purposes only. Any use of actual IP addresses or phone numbers in illustrative content is unintentional and coincidental.